# **T900-MINI series User Manual**

900MHz Data Transmission Module Version:20230410V2.0

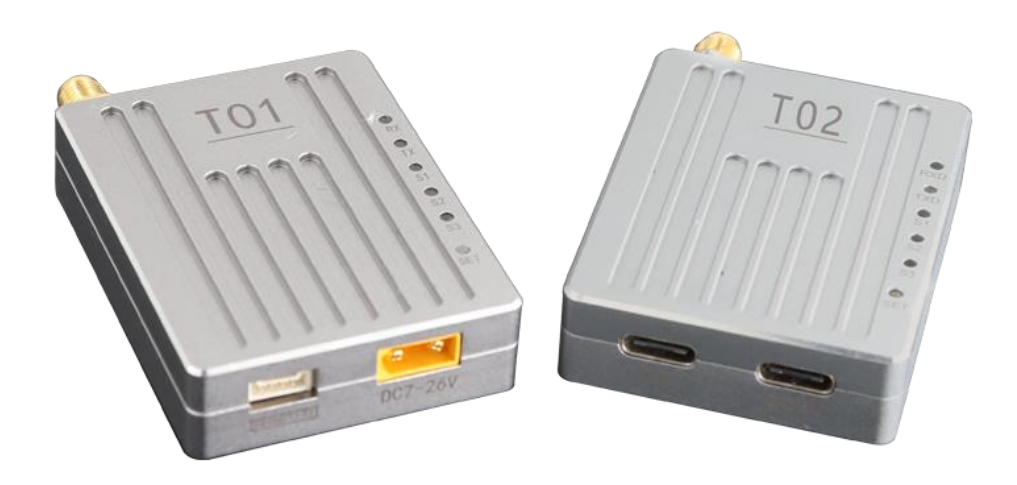

## **Contents**

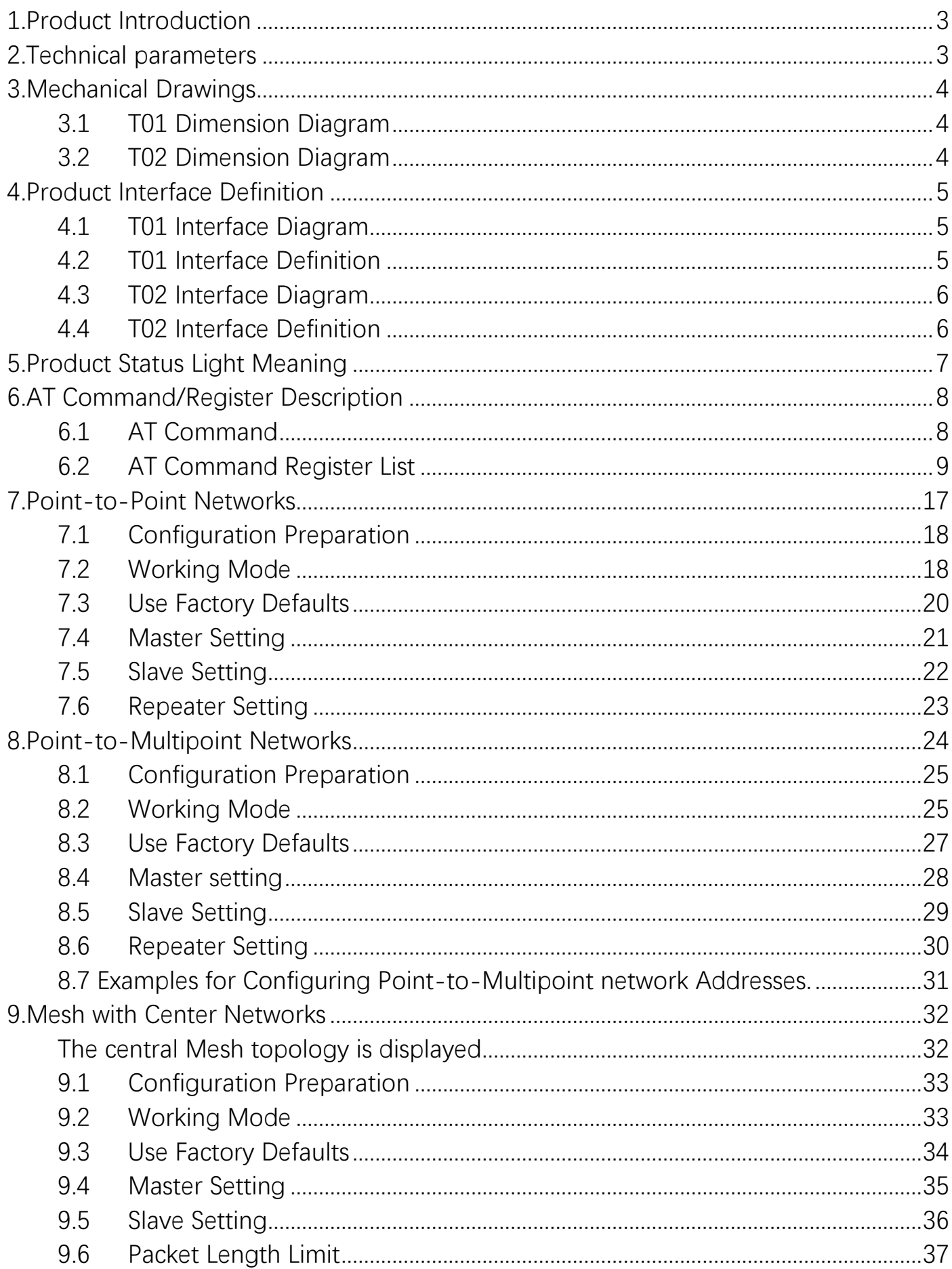

# <span id="page-2-0"></span>**1.Product Introduction**

The T900-MINI series is a miniaturized digital radio of the T900 series. The T900- MINI series mainly includes T01 and T02 models. The only difference between the two is the interface. The T01 is mainly used for the UAV end, while the T02 uses the Type C interface for the ground end. Both of them have the characteristics of small size, good integration and high sensitivity. T900-MINI series products work in the frequency band of 902~928MHz. In a good environment, the maximum transmission distance can reach 60KM.

# <span id="page-2-1"></span>**2.Technical parameters**

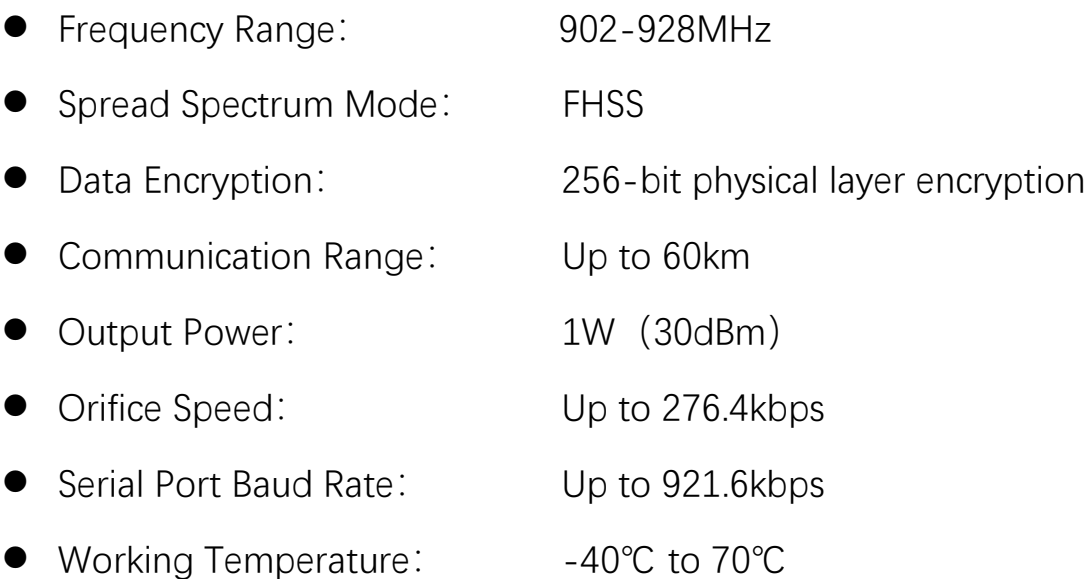

Sensitivity:

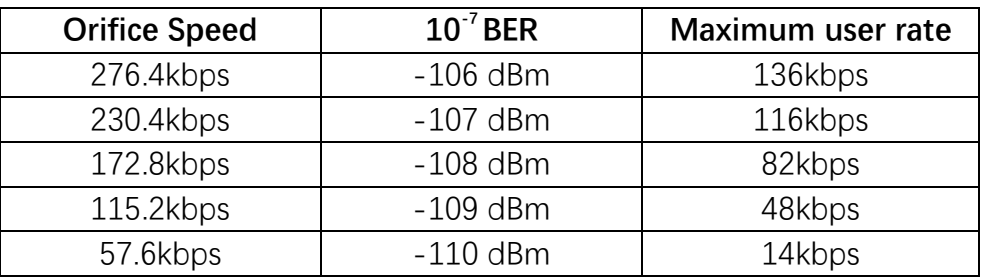

# <span id="page-3-0"></span>**3.Mechanical Drawings**

## <span id="page-3-1"></span>**3.1 T01 Dimension Diagram**

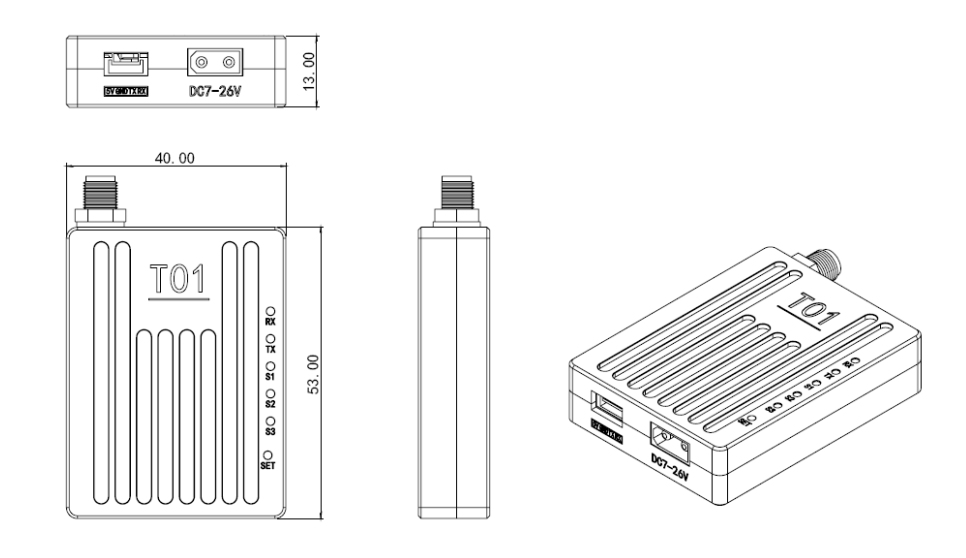

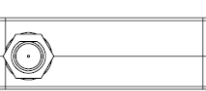

- T01 Size : 62mm\*40mm\*13mm (including SMA9mm)
- T01 Weight : 43.5g

## <span id="page-3-2"></span>**3.2 T02 Dimension Diagram**

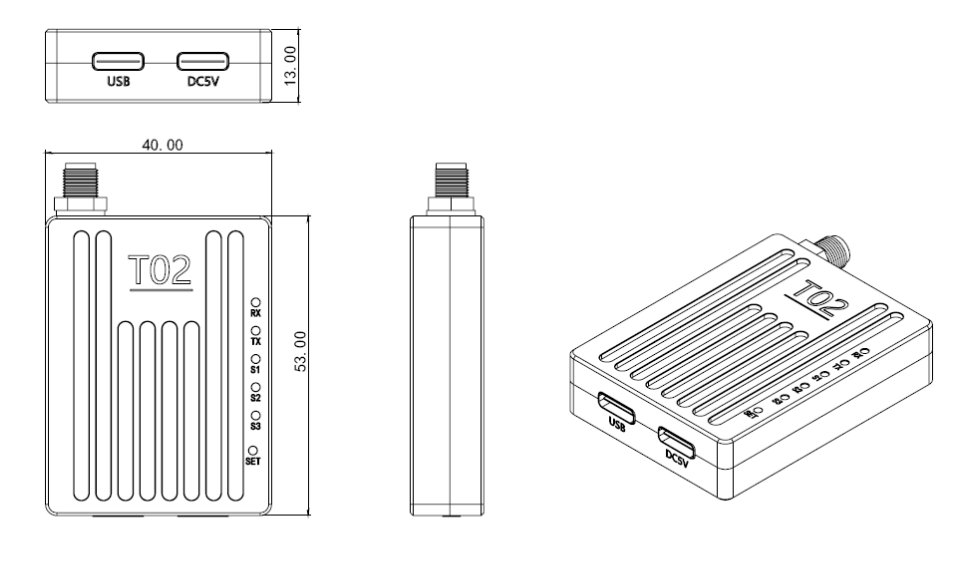

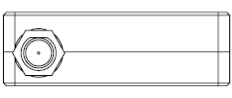

T02 Size : 62mm\*40mm\*13mm (including SMA9mm) T02 Weight : 41g

# <span id="page-4-0"></span>**4.Product Interface Definition**

## <span id="page-4-1"></span>**4.1 T01 Interface Diagram**

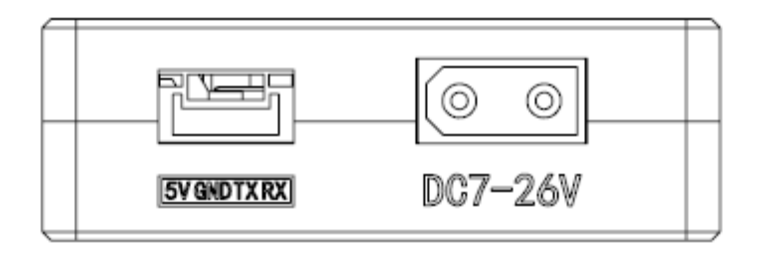

The T01 device has two interfaces, one serial port and one power supply port. When connecting the serial port, note whether the device is TTL level or RS232 level. The power port uses the male head of the XT30 terminal and supports 7 to 26V.

## <span id="page-4-2"></span>**4.2 T01 Interface Definition**

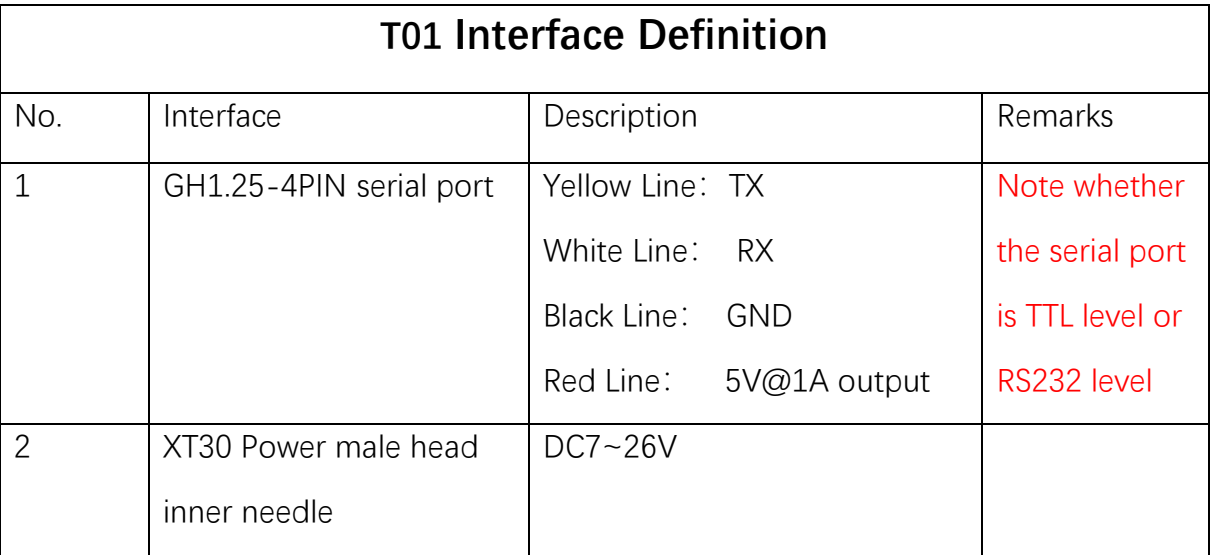

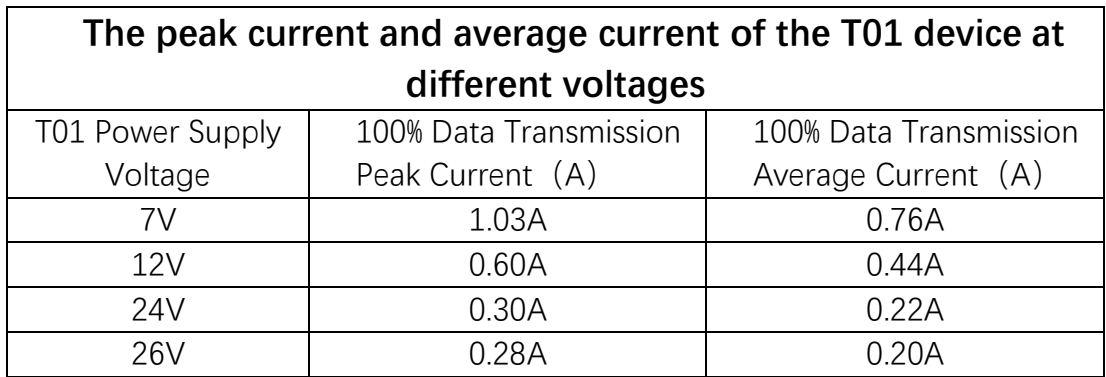

## <span id="page-5-0"></span>**4.3 T02 Interface Diagram**

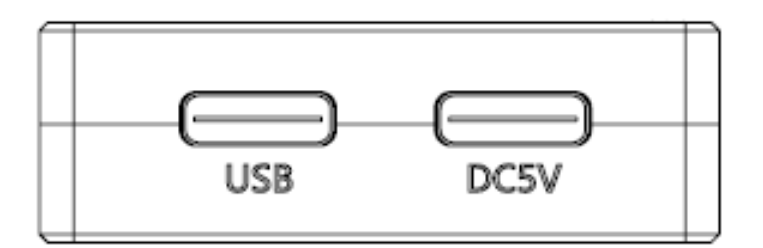

The T02 interface is two Type C ports, both with standard 5V voltage. The USB port supports both power supply and data transmission. The DC5V port provides power supply only.

## <span id="page-5-1"></span>**4.4 T02 Interface Definition**

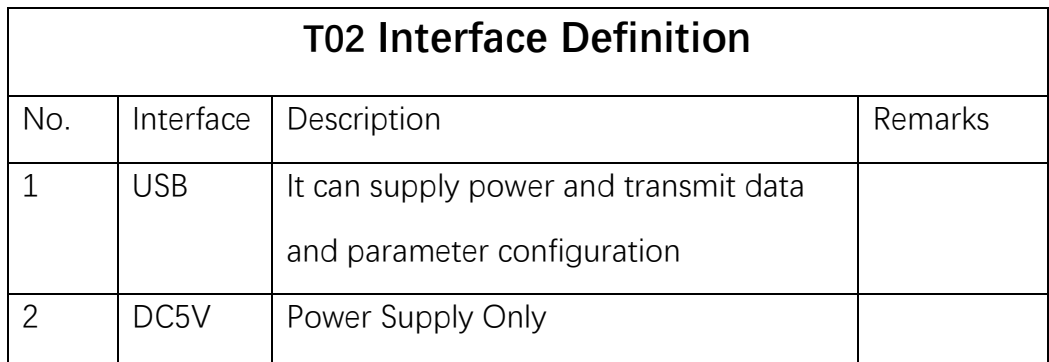

# <span id="page-6-0"></span>**5.Product Status Light Meaning**

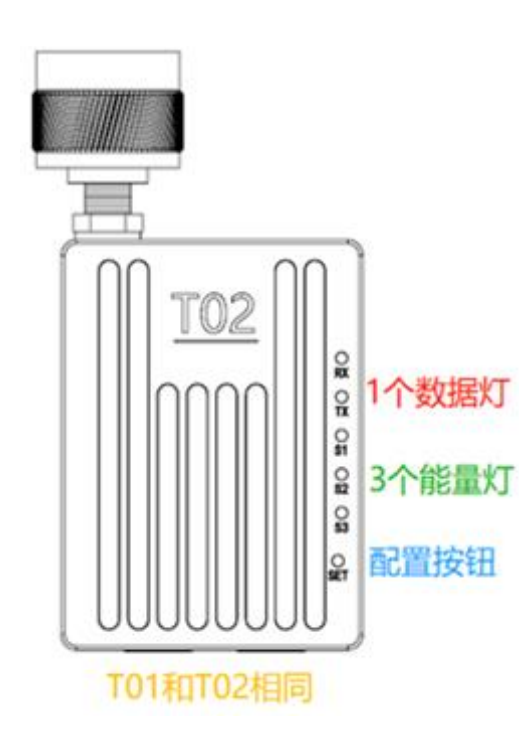

#### **Emission lamp TX(RED)**

When the TX light is on, the module is sending data.

#### **Receiving lamp RX(RED)**

When RX lights up, it indicates that the module is receiving data.

#### **Power-on Configuration SET Button**

Press and hold the SET button and then power on. The

release- button will enter the AT command is used to set parameters.

#### **Receive signal strength light(RSSI green lights)**

 The greater the number of power lights, the greater the signal receiving strength.

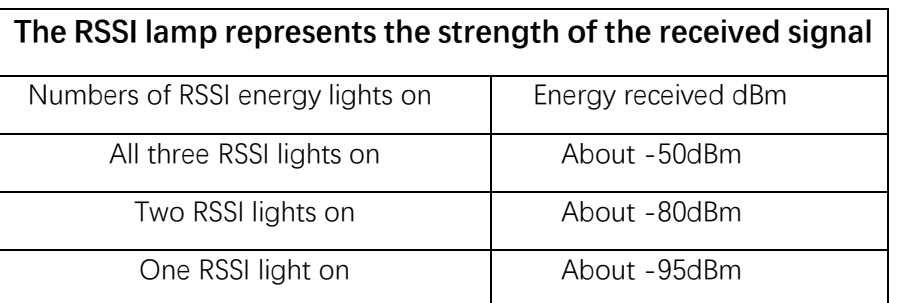

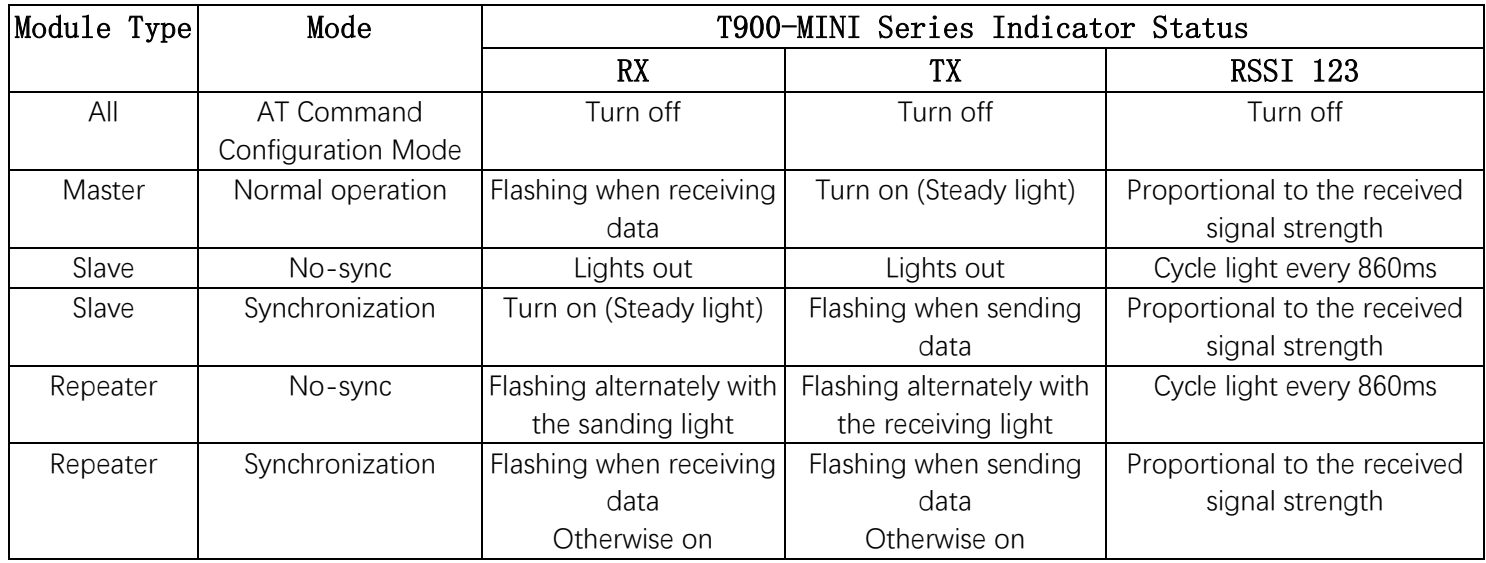

When the master and slave devices are successfully paired, the power indicator and TX indicator of the master device are steady on, and the power indicator and RX indicator of the slave device are steady on. If the master/salve pairing fails, the RSSI of the salve device is always in the search state. In this case, you should re-check the configured parameters. When data is being sent or received over the serial port, the RX indicator of the master device and the TX indicator of the slave device blink.

# <span id="page-7-0"></span>**6.AT Command/Register Description**

<span id="page-7-1"></span>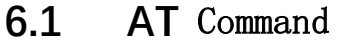

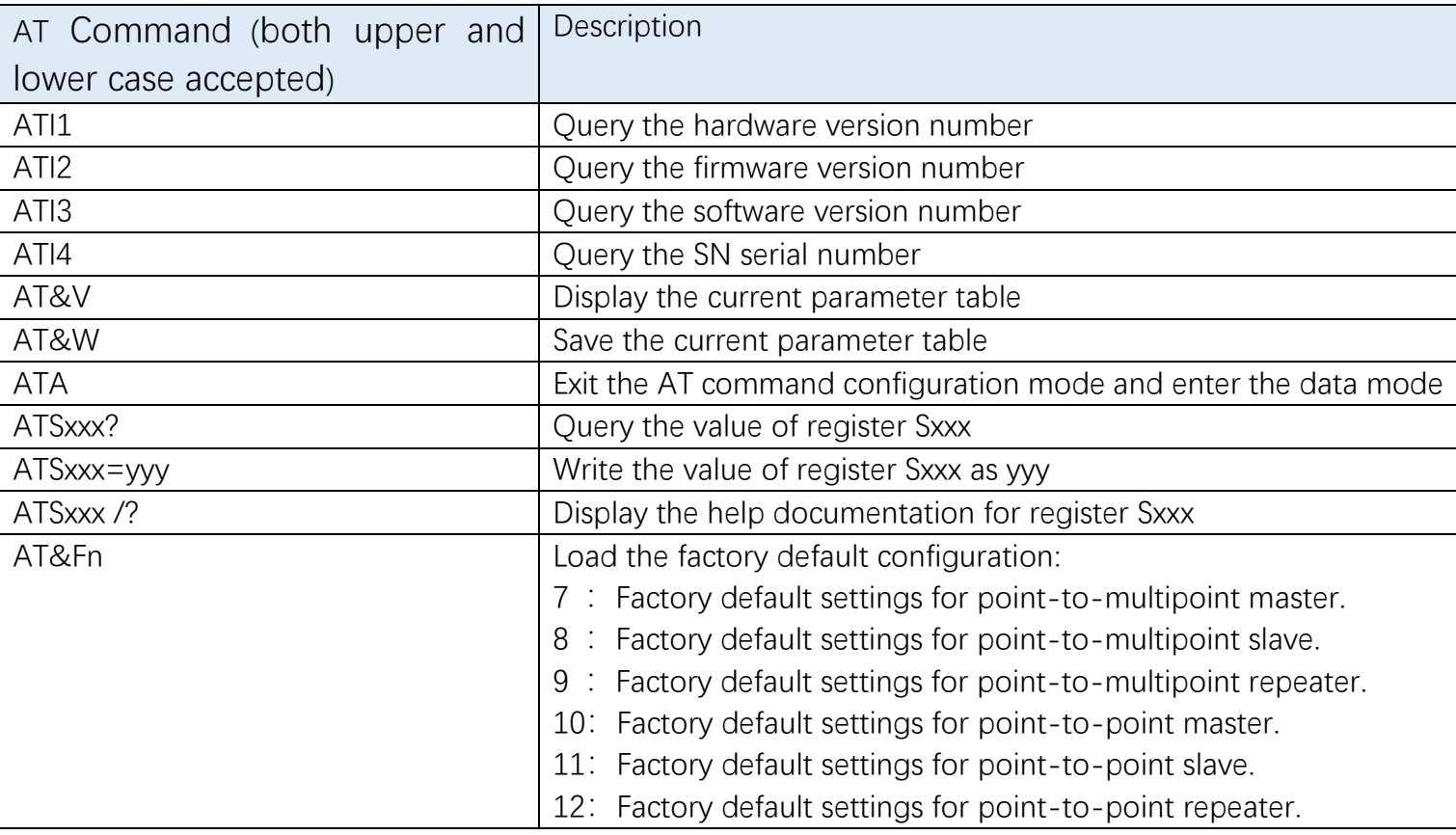

**PS:All register changes take effect only after they are saved using the AT&W command.**

## <span id="page-8-0"></span>**6.2 AT Command Register List**

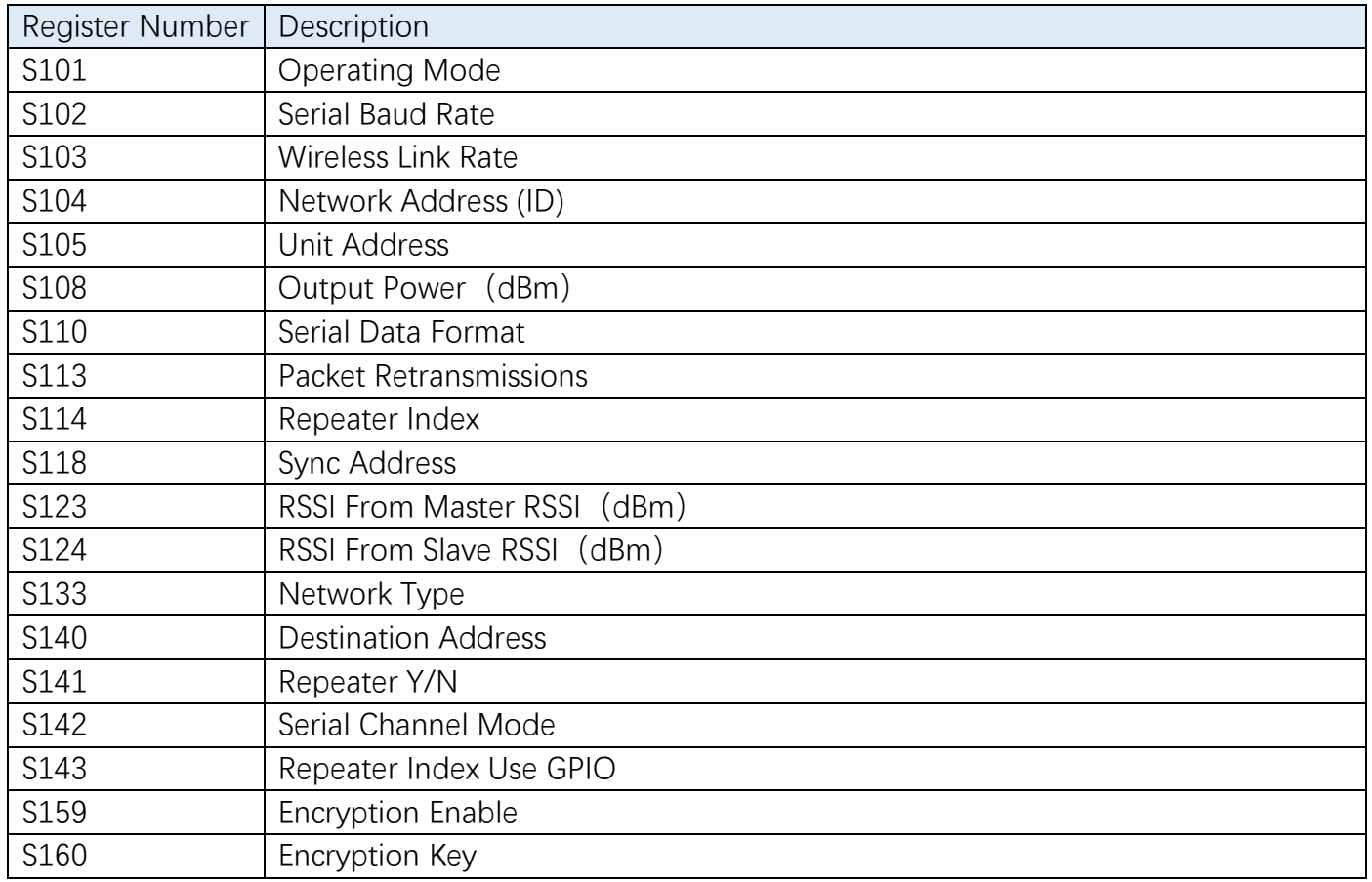

#### **6.2.1 S101 Operating Mode**

The operating mode defines the role of each device in the network. Each T900 module can be configured in any mode and play any role in the network.

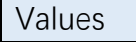

- 0 Master
- 1 Repeater
- 2 Slave
- Master: There is only one in each network. In point-to-point and point-tomultipoint networks, it is used to synchronize the entire network.
- Repeater: On the network, it is used to extend transmission distance, enhance network coverage, and connect with to a master or repeater.
- Slave: The slave is directly connected to the master or repeater.

#### **6.2.2 S102 Serial Baud Rate**

S102 used to set the baud rate of the data serial port. When the serial port rate is changed, change the baud rate of the serial port on the device connected to the T900.

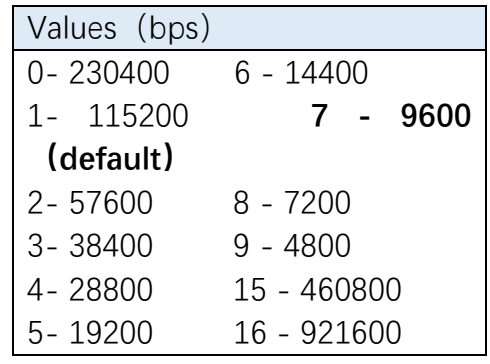

#### **6.2.3 S103 Orifice Speed**

The S103 determines the communication rate of the entire network. Each device on

the network must have the same rate. The higher the rate, the higher the network throughput, but the worse the sensitivity. The sensitivity difference between adjacent modes is about 1dB.

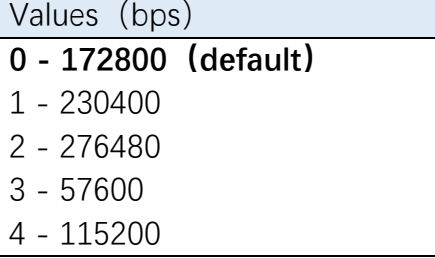

#### **6.2.4 S104 Network Address (ID)**

All devices on a network must have the same network address. Devices with different network Values (0~4294967295) Default 1234567890

addresses do not communicate with each other. When multiple networks are operating simultaneously in the same area, the network address of each network must be guaranteed to be unique.

#### **6.2.5 S105 Unit Address**

On the same network, unit addresses are used for identification, and each device should have a unique unit address.

Values (0~65535) Default 0

For a point-to-point network, the default value is 0. The device automatically

assigns the unit address. You do not need to set this parameter. Users can also manually assign non-0 local addresses. In the same network, if automatic allocation is used, the unit address of all devices is set to 0. If manual assignment is used, you can set the unit address S105, synchronous address S118, and target address S140 for each device to ensure that the network topology is correct.

For a point-to-multipoint networks, each device must be manually assigned a non-0 device address.

For details, see Section 8.7.

### **6.2.6 S108 Output Power(dBm)**

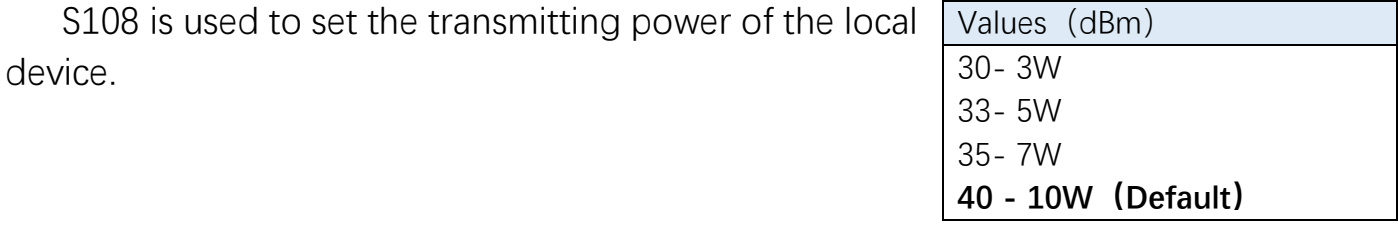

#### **6.2.7 S110 Serial Data Format**

The data format of the serial port supports only 8N1.

Values **1 - 8N1(Default)**

#### **6.2.8 S113 Packet Retransmissions**

This register determines the maximum number of times the packet can be retransmitted. The numbers of retransmission are used to ensure the robustness of the

Values (0~255) **Default 3**

system in complex environment or weak signal. Retransmission can cause additional data transfer, which can reduce system throughput. The maximum transmission times of a packet is the number of data retransmission times plus one.

12

## **6.2.9 S114 Repeater Index**

 In point-to-point mode, the register takes effect only when the working mode is trunked the unit address is 0. This register indicates the relative position of the repeater

in the network. Add or remove repeater devices on a point-to-point network. No additional configuration is required on the master and slave ends. When the repeater device is started, it automatically connects to the point-to-point network, and when it is shut down, the network is reconnected.

When multiple repeaters are used, ensure that the serial numbers of the repeaters from the master to the salve end increase monotonically.

## **6.2.10 S118 Sync Address**

You can set the synchronization address of the repeater device and the slave device to specify the

synchronization address of the current device from the unit device (S105) to the device (S118).

On a point-to-point network, when the unit address (S105) is set to 0, the address is automatically assigned.

When the unit address (S105) is not 0, the synchronous address must be set to determine the network topology.

On a point-to-multipoint network, you must manually set the correct synchronization address for each device.

For details, see Section 8.7.

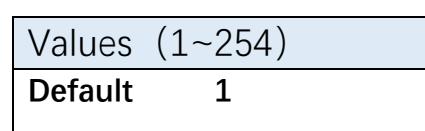

Values (0~65535) **Default 0**

13

## **6.2.11 S123 RSSI From Master RSSI(dBm)**

Represents the received signal strength of the slave or repeater, corresponding to pins RSSI1, RSSI2, and RSSI3.

S123 of the repeater device indicates the signal strength of the upper-level device, and S124 indicates the signal strength of the lower-level device。

## **6.2.12 S124 RSSI From Slave RSSI(dBm)**

Represents the received signal strength of the master or repeater, which corresponds to pins RSSI1,

RSSI2, and RSSI3.

S123 of the repeater device indicates the signal strength of the upper-level device, and S124 indicates the signal strength of the lower-level device.

## **6.2.13 S133 Network Type**

This register is used to set the network type. On a network, the network type of all devices must be the same.

- ⚫ Point-to-multipoint: The master broadcasts data to all devices, and all slave devices send data back to the master. (Can have 0 or more repeaters) point)
- ⚫ Point-to-point: Only master and salve endpoints communicate to point. (Can have 0 or more repeaters)

#### **6.2.14 S140 Destination Address**

The master and repeater devices can set the destination address, which is used to specify the address of

Values (dBm)  $-255 \sim 0$  (read only)

Values 0 - Point to Multipoint (point to multipoint) 1 - Point to Point (point to

Values $(0~65535)$ **Default 0**

Values (dBm)  $-255 \sim 0$  (Read only) the child device connected to the local device.

On a point-to-point network, when the local address is set to 0, the address is automatically assigned without setting the target address. When the local address is not 0, the destination address must be set to specify the network topology.

On a point-to-multipoint network, you must manually set the correct destination address for each device.

For details, see Section 8.7.

#### **6.2.15 S141 Repeater Y/N**

This register is invalid on a point-to-point network where addresses are automatically assigned (local address S105 is 0), but it must be set to 0. In this case, the network automatically identifies whether the repeater exists. You do not need to set this parameter.

Values $(0~1)$ **0 - Without repeater(Valid only on the master side ) (Default) 1 - With repeater (Valid only on the master side)**

When manually assigning addresses, this register is set based on whether a repeater exists in the current network.

## **6.2.16 S142 Serial Channel Mode**

This register configures the working mode of the data serial port. The default value is RS232. Currently, only

Values **0 - RS232(Default)**

RS232 mode is supported. In the future, it will support RS485 full duplex, RS485 halfduplex, and SBUS.

## **6.2.17 S143 Repeater Index Use GPIO**

To change the serial number of the repeater, you can use GPIO [4:1] to configure the serial number of the repeater.

When S143 is 0, the relay number is S114, ranging from 1 to 254.

When S143 is 1, the relay number is GPIO [4:1]+1, which ranges from 1 to 16.

If GPIO is used as the repeater number, the repeater number ranges from 1 to 16. A maximum of 16 repeaters can be configured.

## **6.2.18 S159 Encryption Enable**

The T900 provides 256bit data encryption, which is turned on or off through the S159 register. Values

**0-Turn off the encryption (Default) 1-Turn on the encryption**

## **6.2.19 S160 Encryption Key**

When using encryption, set a 256bit key for encryption and decryption. To receive correct data, configure the same key on both ends.

### **6.2.20 S244 Channel Access Mode**

Channel access mode is used to specify how the slave accesses the network.

In RTS/CTS mode, the secondary end sends data to

the primary end. After the primary end agrees to allocate resources, the secondary end sends data. In TDMA mode, the master end distributes data uniformly, and the slave

Values 0 - RTS/CTS

 $1 - TDMA$ 

2 – TDMA\_AUTO

Values 256bit secret keys

Values **0-Use the S114 register (Default)** 1-Use GPIO[4:1] to indicate the repeater number

end sends data according to the allocation. The TDMA mode supports only two network types: point-to-multipoint and centered Mesh.

 TDMA\_AUTO will mainly be adaptive to the amount of user data. Simpler to use than the TDMA mode.

Both modes have their advantages and disadvantages. RTS/CTS mode is more efficient in half-duplex networks, while TDMA mode is more suitable for the situation where master and slave send data independently.

#### **6.2.21 S221 Unit Address Max for TDMA**

This register is used to specify the maximum address for primary polling in TDMA mode. In TDMA mode, the

Values(0~65535) Default 6

master polls the address from the local address S105+1 of the master to the maximum address. The local address S105 set on the slave should be in these addresses; otherwise, the network cannot be accessed.

In TDMA mode, for example, one primary terminal  $+$  six secondary terminals,  $S221=7$ ,  $S244 = 1$ :

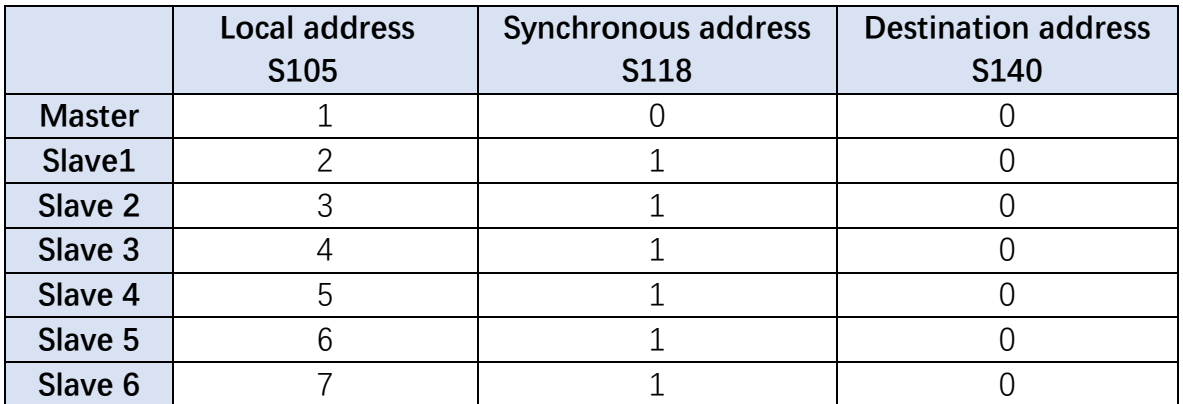

In this configuration, the start IP address of the primary end is  $1+1=2$ , ranging from

2 to 7, and the secondary end sends packets one by one.

The polling time of each address is 20ms. Therefore, the total polling time of six addresses is 120ms. In this case, the transmission delay from the end to the primary end ranges from 0 to 120ms. The primary end is not affected by polling, and the delay ranges from 0 to 20ms.

## **6.2.22 S220 TDMA tx time slot**

This register is used to specify the maximum number of TDMA slots allocated in TDMA\_AUTO mode. It is used

Values (0~65535) Default 15

to allocate the required number of time slots adaptively according to the amount of data sent. The default value is 15.

For example, if the air port is 276400bps, set 15 to a maximum of 5.1KB/s data can be transmitted continuously. It can occupy 15 time slots consecutively to send data.

## <span id="page-16-0"></span>**7.Point-to-Point Networks**

In a point-to-point network, T900 module can be used to establish a data path between point A and point B. Point A could be the master, point B could be the salve. When point A and point B cannot be directly connected, you can add a repeater node. The network type register S133=1 needs to be configured for the point-to-point network.

The point-to-point network can also be used in special scenarios: When multiple salves or repeaters are deployed, the master selects the desired slave for communication by configuring destination address S140.

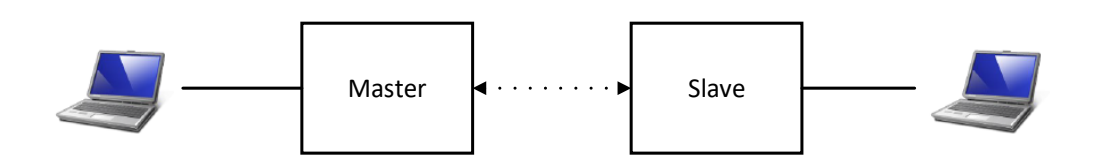

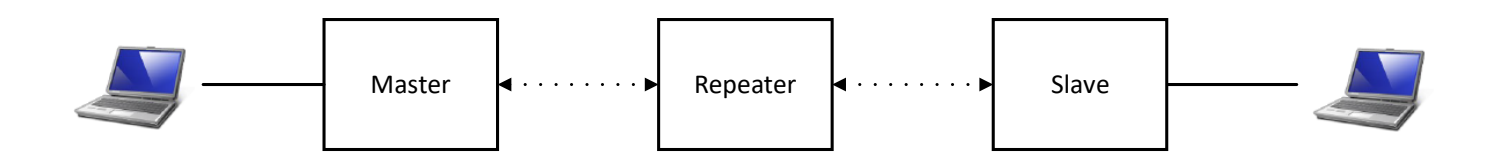

### <span id="page-17-0"></span>**7.1 Configuration Preparation**

Before configuration, you must use the development board or user-designed hardware to provide power supplies and serial ports for the T900 module. The data serial port can be configured with registers using AT commands, and the control serial port can be configured with registers using API protocols.

For details about interfaces, see Chapter 3 Hardware Description.

#### <span id="page-17-1"></span>**7.2 Working Mode**

The T900's point-to-point network works in three modes: master, slave, and repeater.

The master provides synchronization signals for the entire network to ensure normal communication between all devices.

The slave is the final node of the network and communicates directly with the master or repeater。

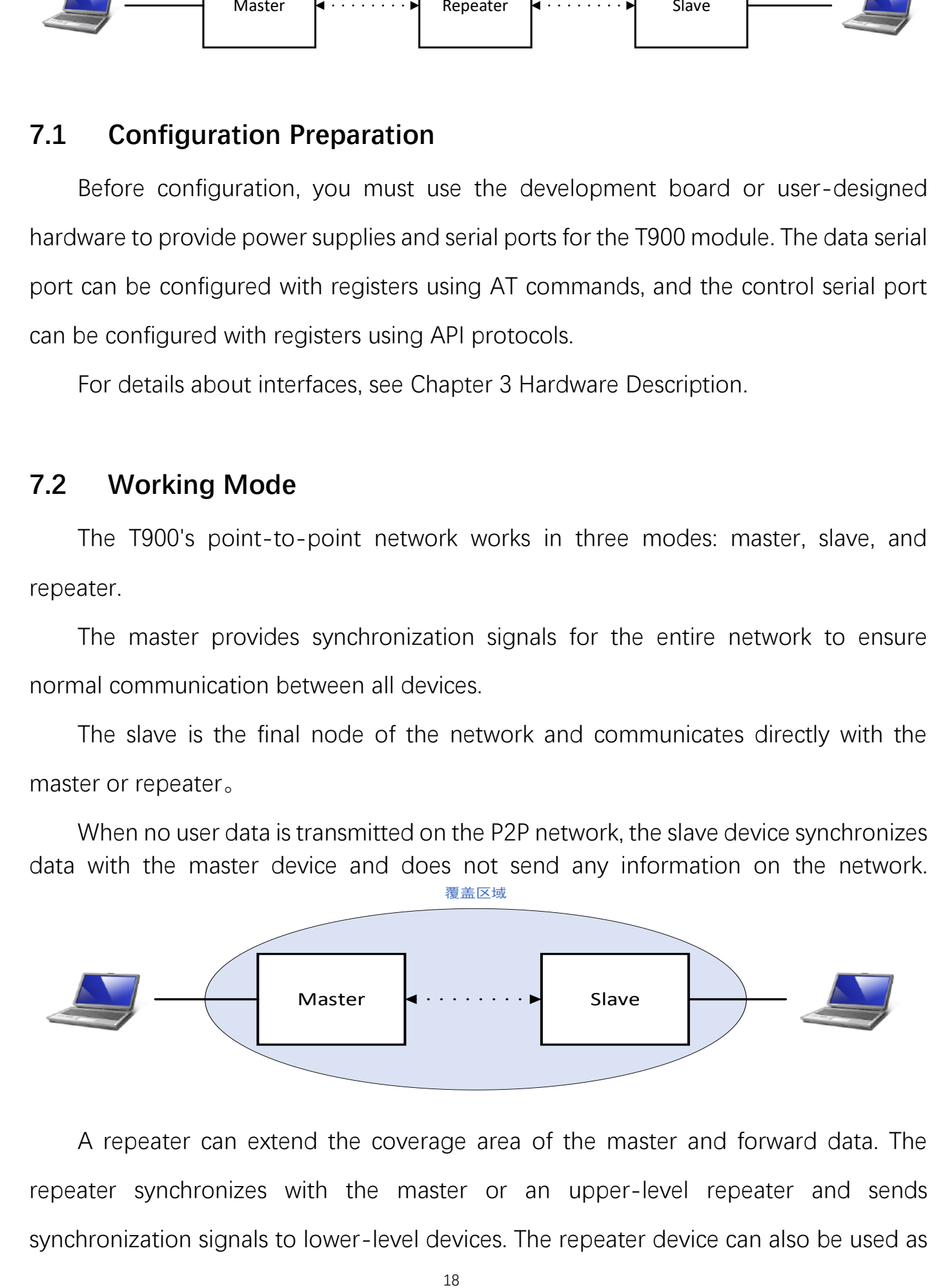

A repeater can extend the coverage area of the master and forward data. The repeater synchronizes with the master or an upper-level repeater and sends synchronization signals to lower-level devices. The repeater device can also be used as the salve to send and receive data through the data serial port. The output data is only the data sent by the upper-level device and does not output the data of the lower-level device. However, the input data will be confused with the data sent by the lower-level device and sent to the upper-level device.

Adding repeaters to the network reduces the total throughput of the network by half, but only by half, and does not decrease as the number of repeaters increases. If the repeater is required and the throughput is considered, another solution is to place two devices back-to-back at the repeater site. One is the salve of the upstream network and the other is the master of the downstream network. The serial ports of the two devices are connected in wired mode.

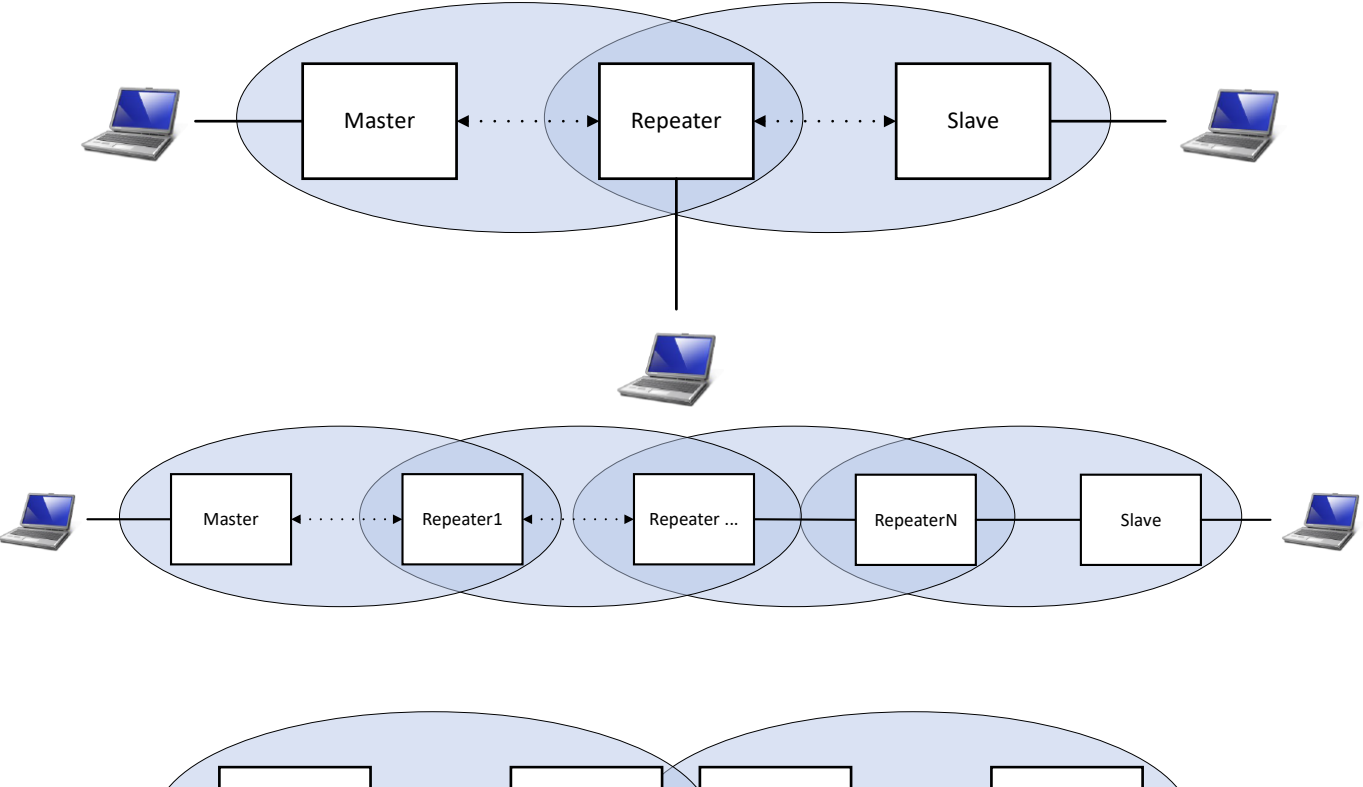

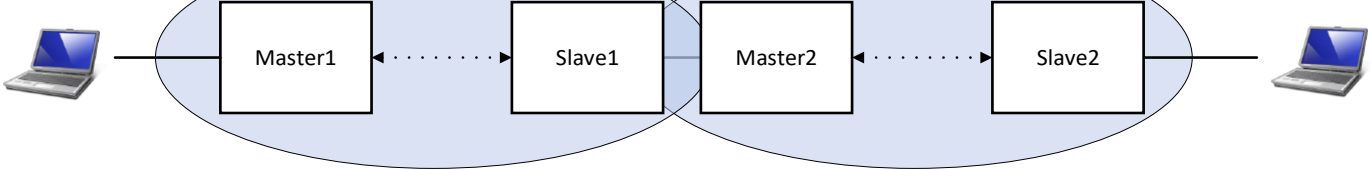

 When the unit address is set to 0 on the P2P network of the T900, the IP address is automatically assigned. Users do not need to set the unit address, synchronous address, and destination address.

The T900's point-to-point repeater mode is very flexible and easy to use. Adding a

repeater device to a point-to-point network requires no additional configuration for the master and the slave. You only need to set the repeater to the same network ID, port rate, and serial number. After the system is powered on, the existing network automatically detects whether a repeater is added to the network. The repeater serial number must increase from the master to the slave in order but can be discontinuous. Pay attention to the repeater location to ensure link stability.

The working mode configuration register is S10, the command is as follows:

- $\triangle$  ATS101=0 --- Master
- $\triangle$  ATS101=1 --- Repeater
- $\triangle$  ATS101=2 --- Slave

#### <span id="page-19-0"></span>**7.3 Use Factory Defaults**

The factory default settings command can be used to quickly configure and deploy the T900 module, providing a fixed default configuration for each type of configuration. Using factory default settings all registers to default values. Using the default settings has the following benefits:

- ⚫ To speed up the configuration process and use the default configuration if you don't need it.
- ⚫ To troubleshoot issues. If communication cannot be established due to adjustments to the settings, simply restore the factory defaults and any incorrect adjustments will be overwritten.

For most networking applications, the factory defaults are sufficient for all the functions required for point-to-point network. No matter how complex the special requirements, can be configured from the factory default settings. All work modes and network types have corresponding factory default settings.

◆ AT&F10 --- Factory default settings for the point-to-point master

◆ AT&F11 --- Factory default settings for the point-to-point slave

◆ AT&F12 --- Factory default settings for the point-to-point repeater

串口设置 显示 发送 多字符串 小工具 帮助 回报作者 通讯端口 PCB打样 at&f /? Factory Defaults  $\begin{array}{rcl}\n\text{or} & \text{F7} & - & \text{PMP} & \text{Master} \\
\text{or} & \text{F8} & - & \text{PMP} & \text{Slave}\n\end{array}$ %F9 - FMF Repeater<br>%F10 - PF Master<br>%F11 - PF Slave  $\frac{1}{66F12}$  - PP Repeater lок

#### <span id="page-20-0"></span>**7.4 Master Setting**

rate, the

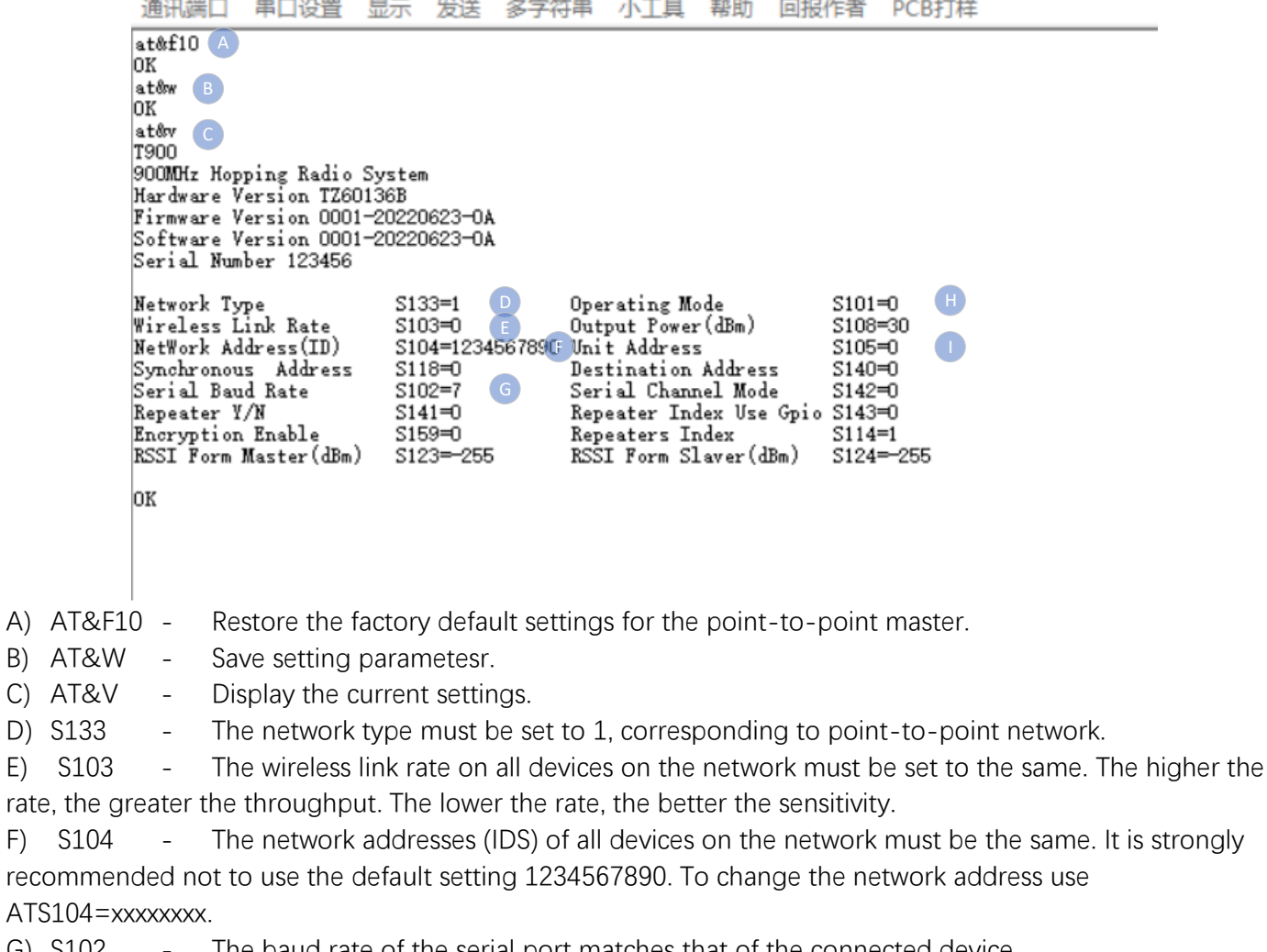

- G) S102 The baud rate of the serial port matches that of the connected device.
- H) S101 The working mode must be set to 0, corresponding to the master.
- I) S105 If the local address is set to 0, the address is automatically assigned.

After the configuration is completed, run the AT&W command to save the current settings. Run the ATA command to exit the AT command mode and the settings take effect.

#### <span id="page-21-0"></span>**7.5 Slave Setting**

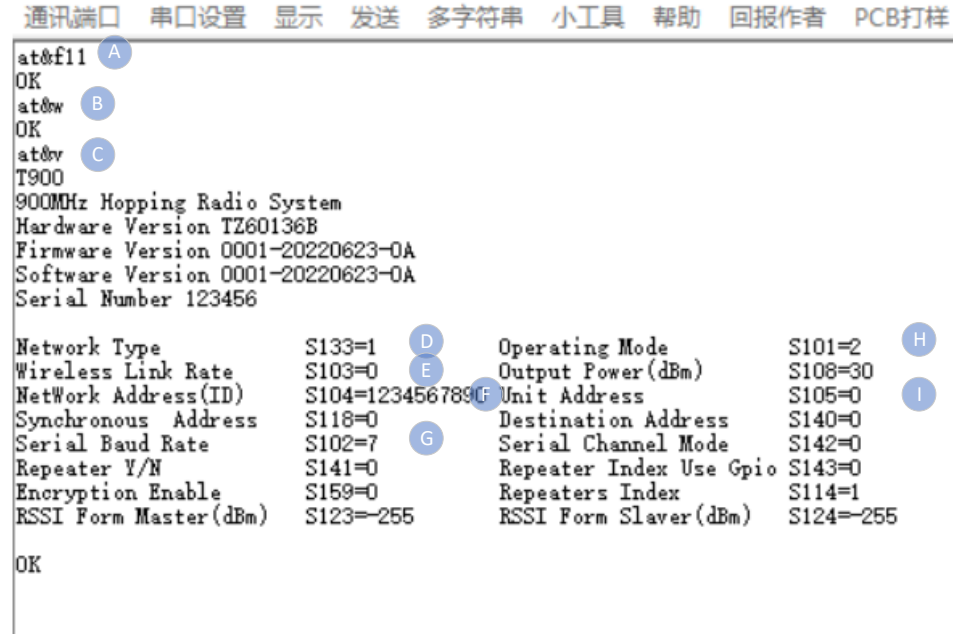

- J) AT&F11 Restore the factory default settings for the point-to-point slave.
- K) AT&W Save setting parameters.
- L) AT&V Display the current settings.
- M) S133 The network type must be set to 1, corresponding to point-to-point network.
- N) S103 The wireless link rate on all devices on the network must be set to the same. The higher the rate, the greater the throughput. The lower the rate, the better the sensitivity.
- O) S104 The network addresses (ids) of all devices on the network must be the same. It is strongly recommended not to use the default setting 1234567890. To change the network address use ATS104=xxxxxxxx.
- P) S102 The baud rate of the serial port matches that of the connected device.
- Q) S101 The working mode must be set to 2, corresponding to the slave.
- R) S105 If the local address is set to 0, the address is automatically assigned.

#### <span id="page-22-0"></span>**7.6 Repeater Setting**

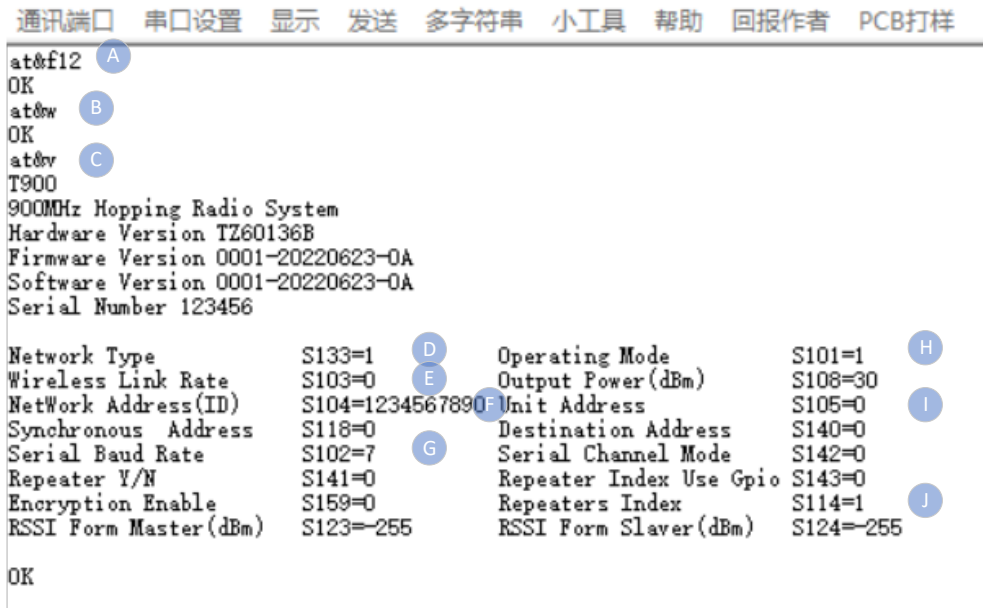

- A) AT&F12 Restore the factory default settings for the point-to-point repeater.
- B) AT&W Save setting parameters.
- C) AT&V Display the current settings.
- D) S133 The network type must be set to 1, corresponding to point-to-point network.
- E) S103 The wireless link rate on all devices on the network must be set to the same. The higher the rate, the greater the throughput. The lower the rate, the better the sensitivity.
- F) S104 The network addresses (ids) of all devices on the network must be the same. It is strongly recommended not to use the default setting 1234567890. To change the network address use ATS104=xxxxxxxx.
- G) S102 The baud rate of the serial port matches that of the connected device.
- H) S101 The working mode must be set to 1, which corresponds to the repeater.
- I) S105 If the local address is set to 0, the address is automatically assigned.
- J) S114 The repeater number indicates the position of the repeater on the network. The closer the repeater is to the master, the smaller the number is, which can be discontinuous.

After the configuration is completed, run the AT&W command to save the current settings. Run the ATA

command to exit the AT command mode and the settings take effect.

## <span id="page-23-0"></span>**8.Point-to-Multipoint Networks**

In a point-to-multipoint network, the master can connect to multiple slaves directly or through repeaters. The repeater also has the function of the slave and can communicate with the master, but its uplink data is confused with that of the slave. The network type register S133=0 needs to be configured for point-to-multipoint networks.

The master can use destination address S140 to temporarily select a specific slave or repeater to communicate with, filtering out data transmission requests from other devices.

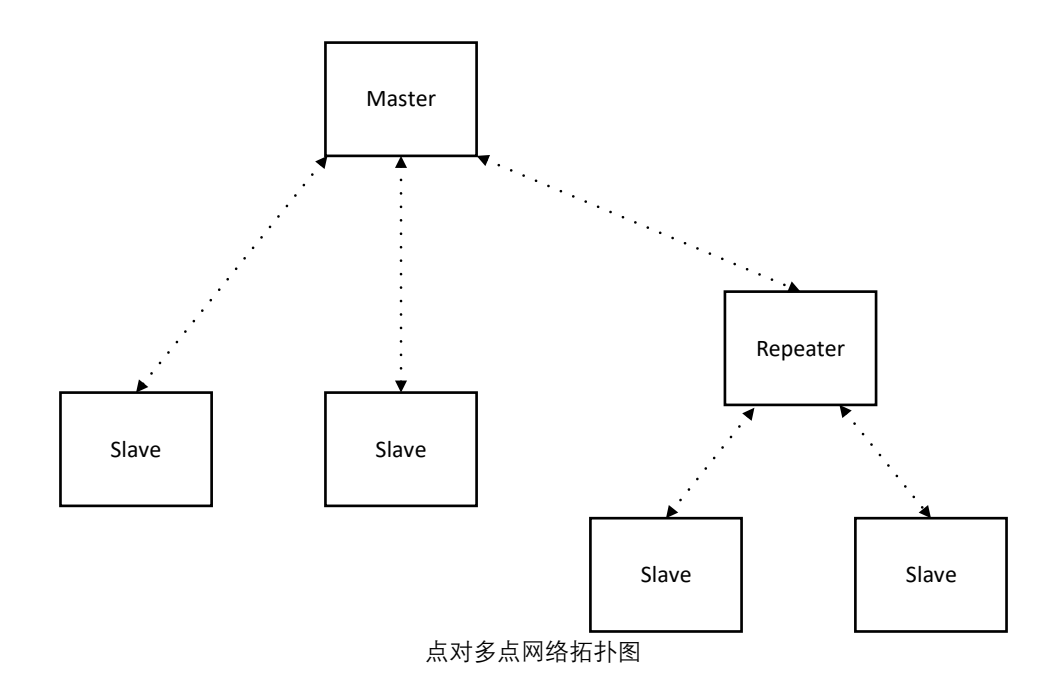

#### <span id="page-24-0"></span>**8.1 Configuration Preparation**

Before configuration, you must use the development board or user-designed hardware to provide power supplies and serial ports for the T900 module. The data serial port can be configured with registers using AT commands, and the control serial port can be configured with registers using API protocols. For details about interfaces, see Chapter 3 Hardware Description.

#### <span id="page-24-1"></span>**8.2 Working Mode**

The T900's point-to-multipoint network works in three modes: master, salve, and repeater.

The master provides synchronization signals for the entire network to ensure normal communication between all devices.

The slave is the final node of the network and communicates directly with the master or the repeater.

When no user data is transmitted on the point-to-multipoint network, the salve device synchronizes with the master and does not send any information on the network.

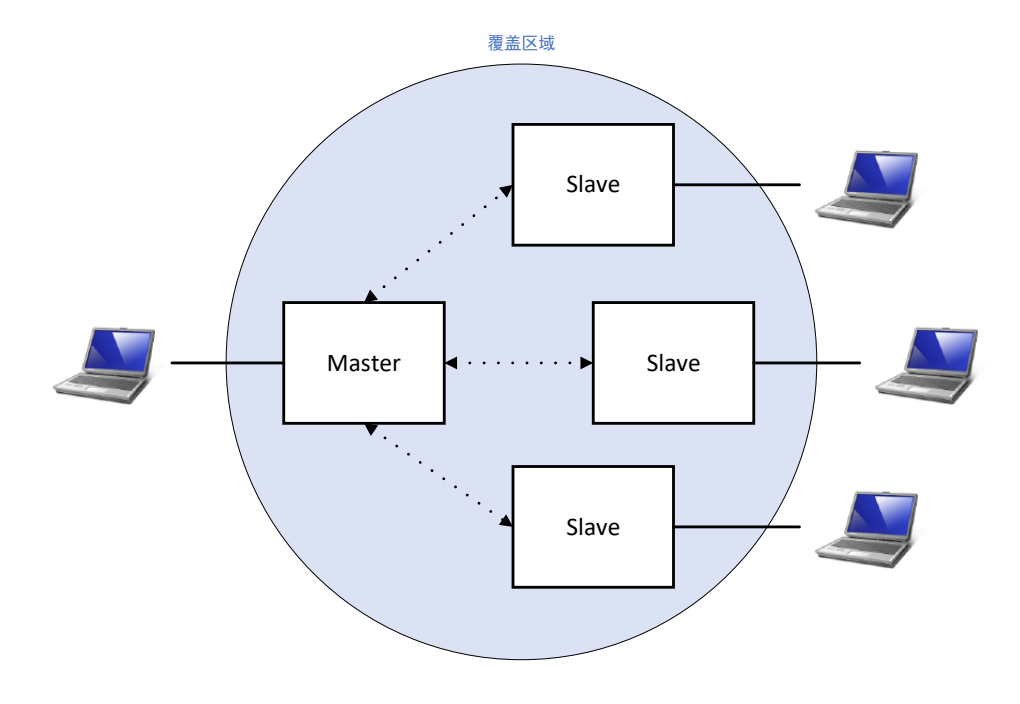

A repeater can extend the coverage area of the master and forward data. The repeater synchronizes with the master or upper-level repeater and sends synchronization signals to lower-level devices. The repeater device can also be used as the slave to send and receive data through the data serial port. The output data is only the data sent by the upper-level device and does not output the data of the lower-level device. However, the input data will be confused with the data sent by the lower-level device and sent to the upper-level device.

Adding repeaters to the network reduces the total throughput of the network by half, but only by half, and does not decrease as the number of repeaters increases. If the repeater is required and the throughput is considered, another solution is to place two devices back-to-back at the repeater site. One is the slave of the upstream network and the other is the master of the downstream network. The serial ports of the two devices are connected in wired mode.

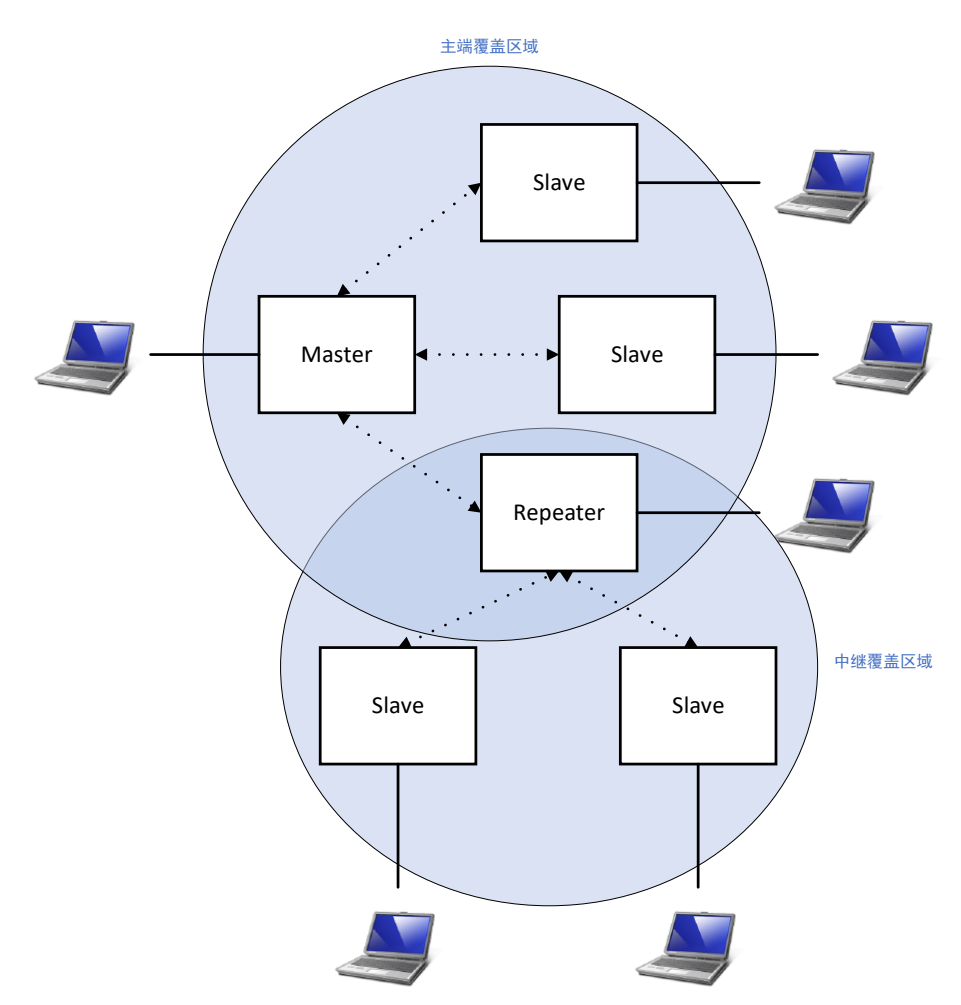

The repeater of a point-to-multipoint network cannot be automatically added like a point-to-multipoint network. You need to manually configure registers S105, S118, and S140 to determine the network topology.

The working mode configuration register is S101, the command is as follows

- ◆ ATS101=0 --- Master
- $\blacklozenge$  ATS101=1 --- Repeater
- ◆ ATS101=2 --- Slave

## <span id="page-26-0"></span>**8.3 Use Factory Defaults**

The factory default settings command can be used to quickly configure and deploy the T900 module, providing a fixed default configuration for each type of configuration. Using factory defaults sets all registers to default values. Using the default settings has the following benefits:

1.To speed up the configuration process. If there is no special requirement, use the default configuration.

2.To troubleshoot issues. If communication cannot be established due to adjustments to the settings, simply restore the factory defaults and any incorrect adjustments will be overwritten.

For most networking applications, the factory defaults provide all the functionality required for point-to-multipoint network. No matter how complex the special requirements, the configuration can be started from the factory default settings. All work modes and network types have corresponding factory default settings.

- ◆ AT&F7 --- Factory default settings for the point-to-multipoint master
- ◆ AT&F8 --- Factory default settings for the point-to-multipoint slave
- ◆ AT&F9 --- Factory default settings for the point-to-multipoint repeater

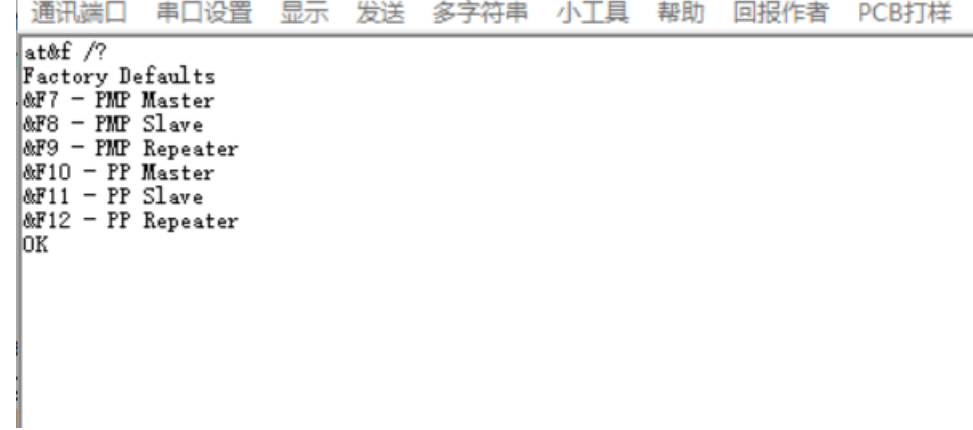

## <span id="page-27-0"></span>**8.4 Master setting**

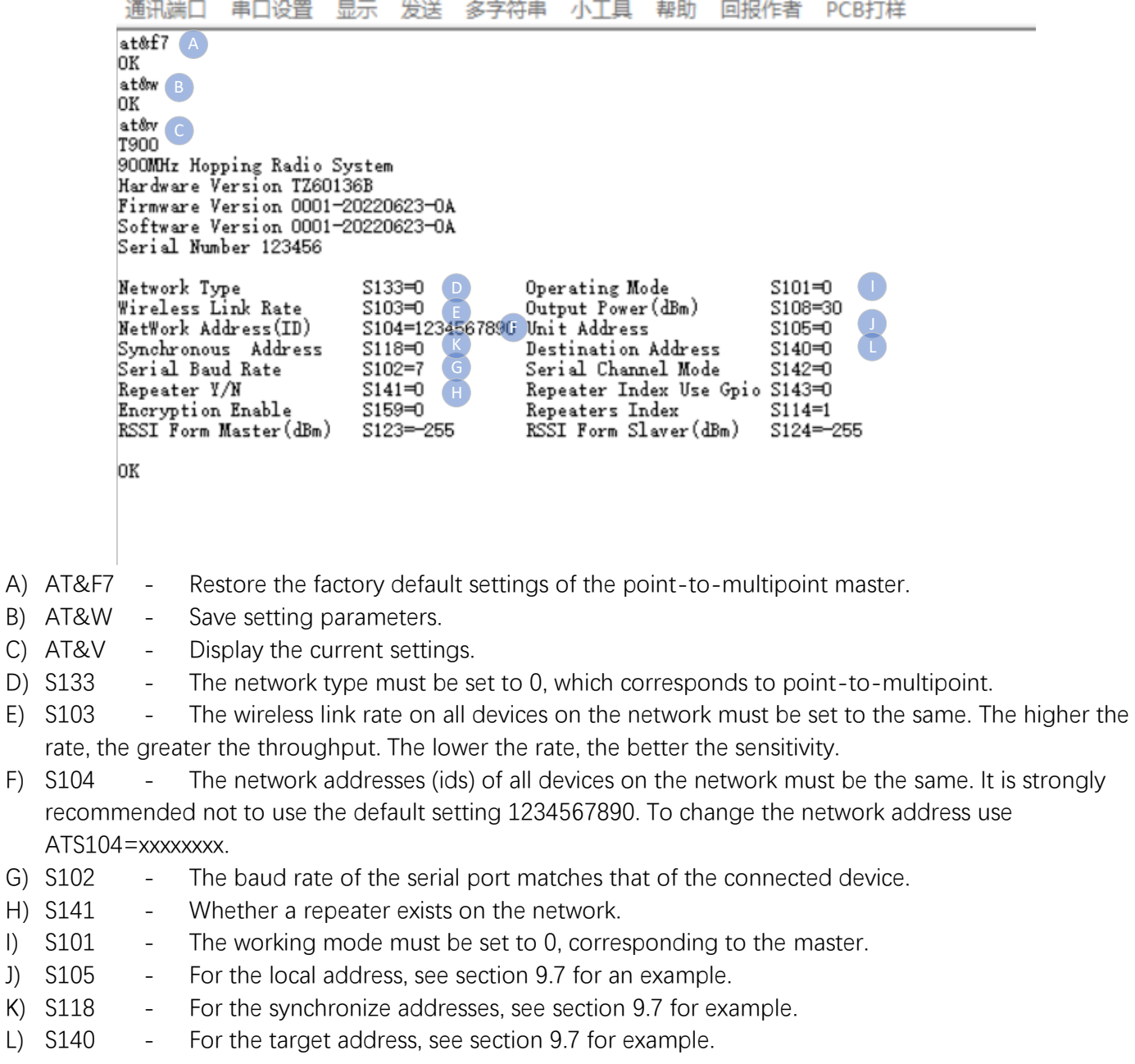

## <span id="page-28-0"></span>**8.5 Slave Setting**

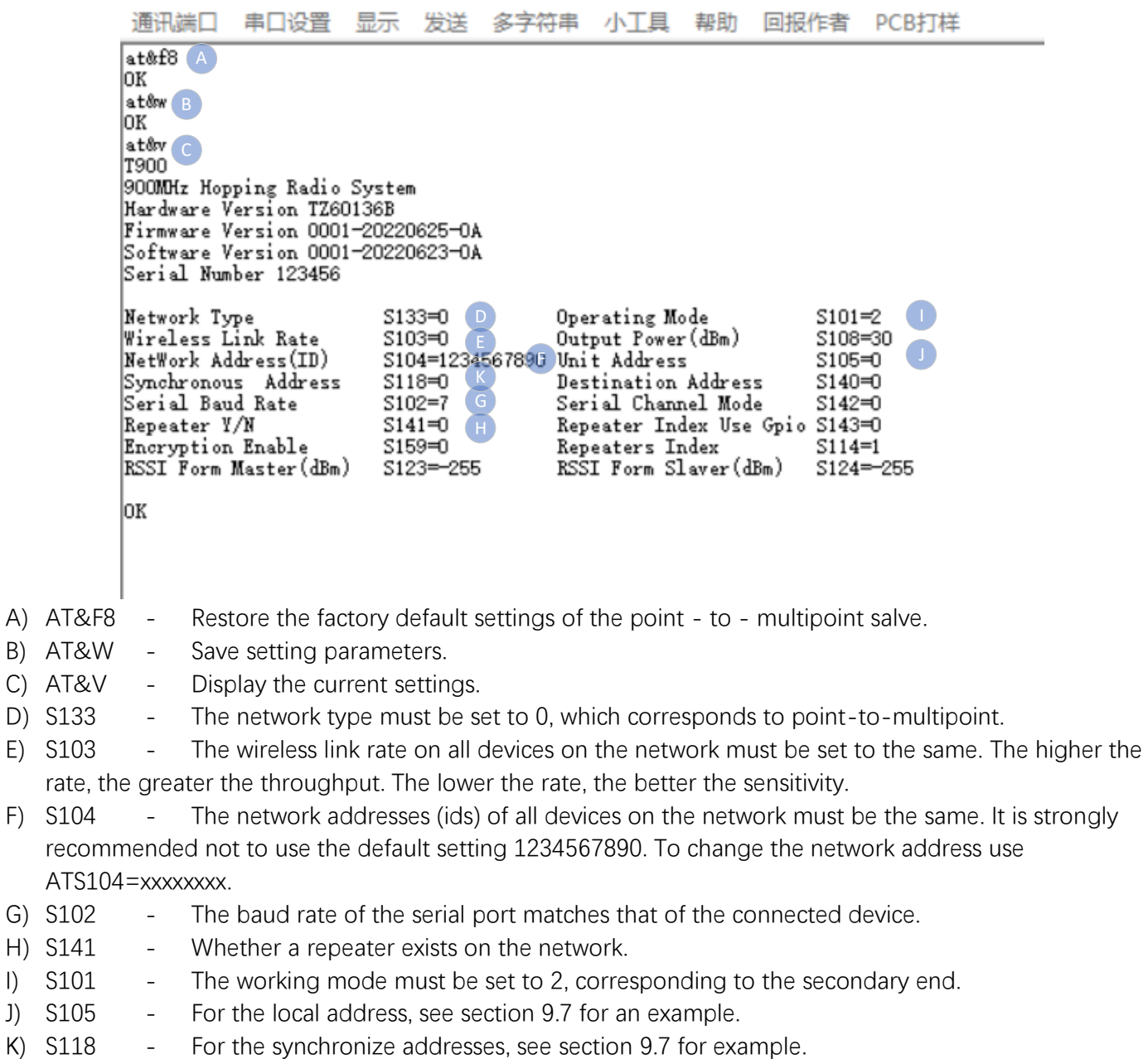

L) S140 - For the target address, see section 9.7 for example.

## <span id="page-29-0"></span>**8.6 Repeater Setting**

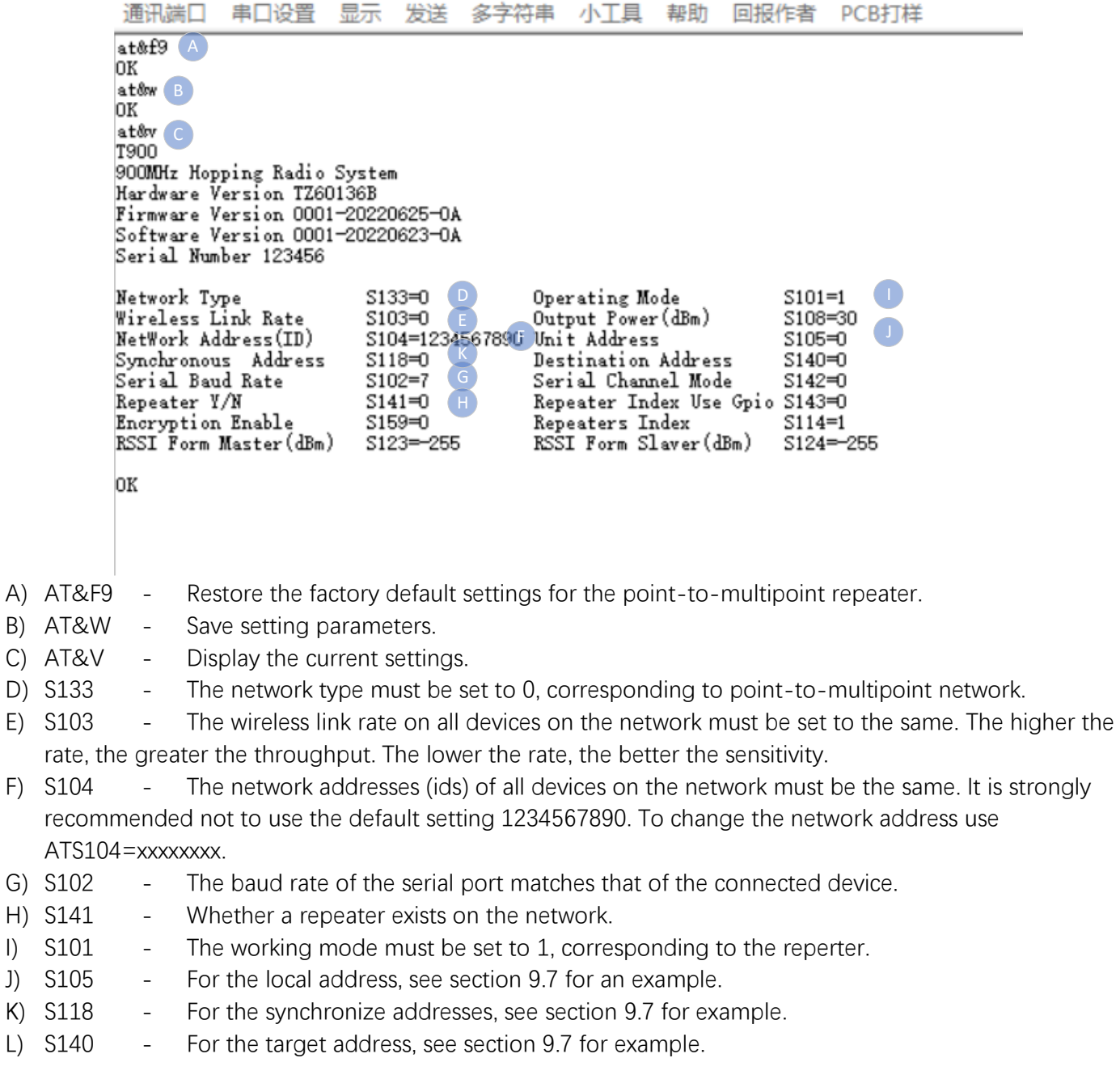

<span id="page-30-0"></span>**8.7 Examples for Configuring Point-to-Multipoint network Addresses.**

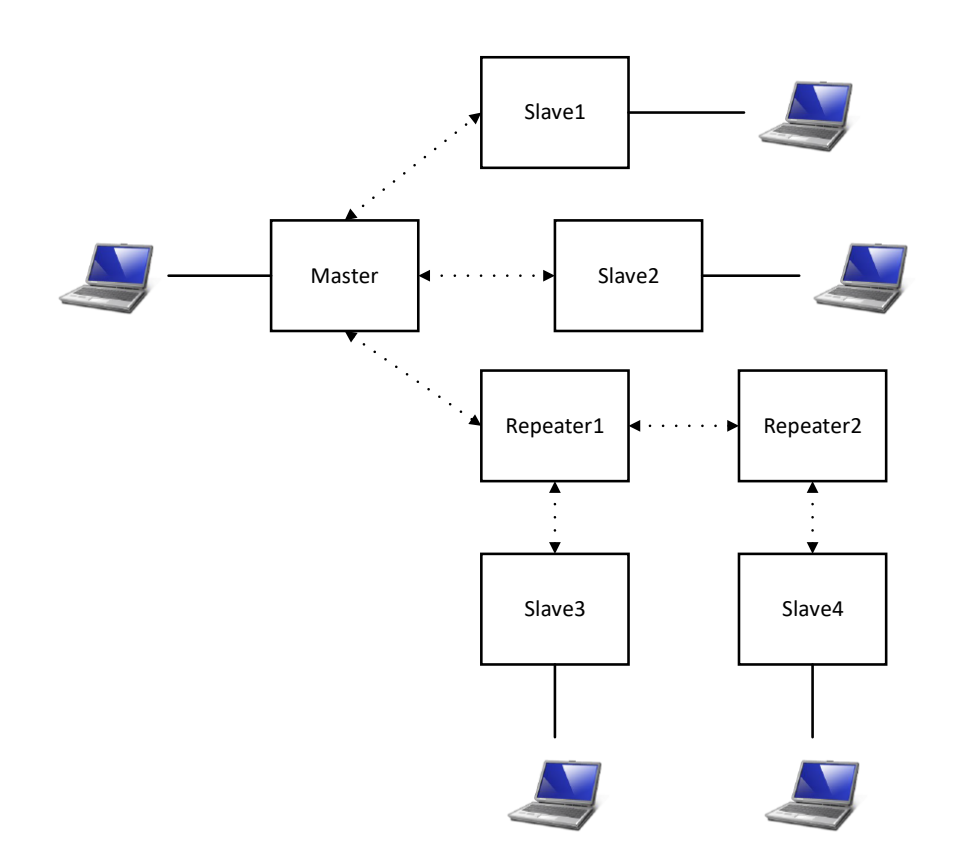

In a point-to-multipoint network, there are one master, four slaves, and two repeaters. Slave 1, slave 2, and repeater 1 are synchronized to the master, repeater 2 is synchronized to repeater 1, slave 3 is synchronized to repeater 1, and slave 4 is synchronized to repeater 2. If S141 of the master is 1, there are repeaters on the network. The unit address and synchronization address of each device are set in the following table.

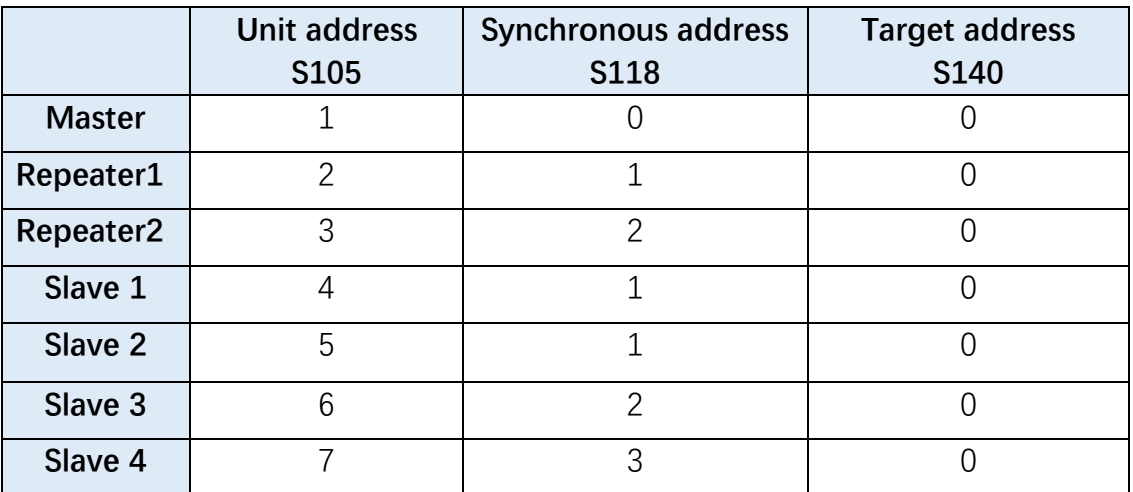

In the same point-to-multipoint network, the unit address of each device must be unique and non-zero. The synchronization address is set to the unit address of the parent device of this device. The destination address is usually set to 0, or the unit address of a device if you need to specify receiving a device.

## <span id="page-31-0"></span>**9.Mesh with Center Networks**

A central Mesh network is a special point-to-multipoint network. The center of the network is still the master, and all the slaves can exchange data with each other but do not forward data. The Mesh network with a center needs to be configured with the network type register S133=2. This network type does not support repeaters.

The master can use destination address S140 to temporarily select a particular slave to communicate with, filtering out data transmission requests from other devices.

<span id="page-31-1"></span>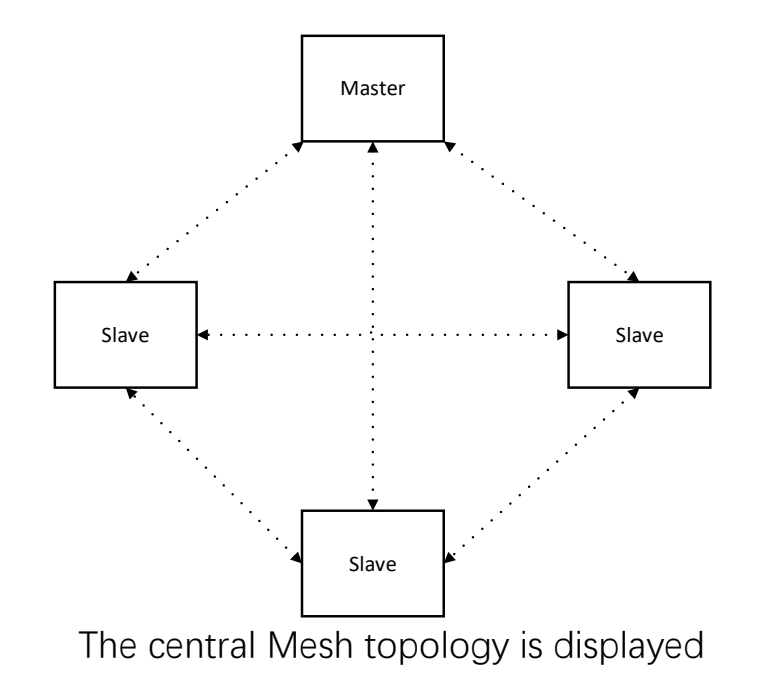

#### <span id="page-32-0"></span>**9.1 Configuration Preparation**

Before configuration, you must use the development board or user-designed hardware to provide power supplies and serial ports for the T900 module. The data serial port can be configured with registers using AT commands, and the control serial port can be configured with registers using API protocols.

For details about interfaces, see Chapter 3 Hardware Description.

### <span id="page-32-1"></span>**9.2 Working Mode**

The T900 centralized Mesh network supports only two working modes: master and slave. No repeater is supported.

The master provides synchronization signals for the entire network to ensure normal communication between all devices.

The slave is the final node of the network and communicates directly with the master or slave. When no user data is transmitted on the point-to-multipoint network, the slave device synchronizes with the master device and does not send any information on the network.

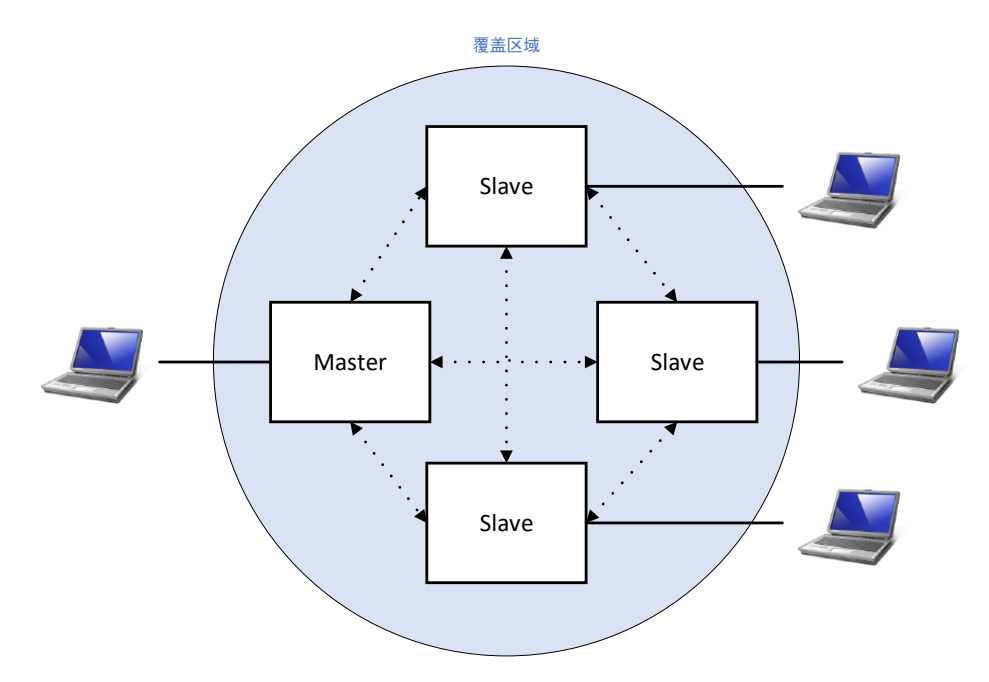

For a Mesh network with a center, registers S105, S118 and S140 need to be configured in advance to determine the network topology.

- $\blacklozenge$  The working mode configuration register is S101. Run the following command:
- ◆ ATS101=0 -- Master
- ◆ ATS101=2 --- Slave

## <span id="page-33-0"></span>**9.3 Use Factory Defaults**

The factory default settings command can be used to quickly configure and deploy the T900 module, providing a fixed default configuration for each type of configuration. Using factory defaults sets all registers to default values. Using the default settings has the following benefits:

1.To speed up the configuration process. If there is no special requirement, use the default configuration.

2. To troubleshoot issues. If communication cannot be established due to adjustments to the settings, simply restore the factory defaults and any incorrect adjustments will be overwritten.

For most web applications, the factory defaults are sufficient for all the functions required for a centralized Mesh network. No matter how complex the special requirements, the configuration can be started from the factory default settings. All work modes and network types have corresponding factory default settings.

- ◆ AT&F4 --- Factory default settings for the Mesh-with-Center master
- AT&F5 --- Factory default settings for the Mesh-with-Center slave

```
通讯端口
           串口设置
                     显示
                           发送
                                  多字符串
                                            小工具
                                                    帮助
                                                           回报作者
                                                                     PCB打样
at&f /?
Factory Defaults
&F4 - Mesh With Center Master
&F5 - Mesh With Center Slave
8xF7 - PMP Master
&F8 - PMP Slave
\frac{1}{66}F9 - PMP Repeater
\&F10 - PP Master
\&F11 - PP Slave
&F12 - PP Repeater
llnĸ
```
### <span id="page-34-0"></span>**9.4 Master Setting**

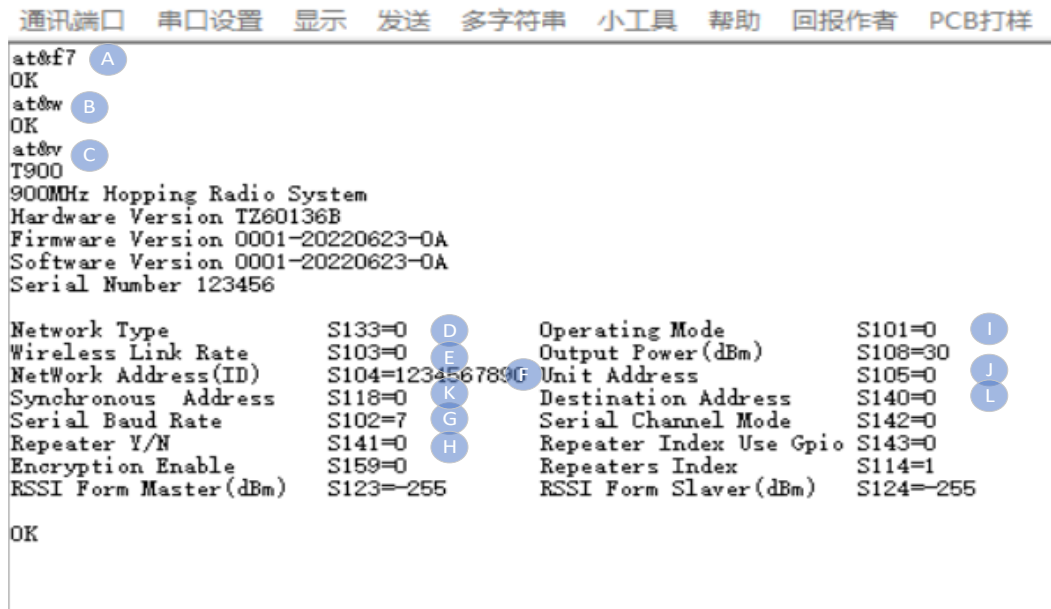

- A) AT&F7 Restore the factory default settings of the mesh-with-center master.
- B) AT&W Save setting parameters.
- C) AT&V Display the current settings.
- D) S133 The network type must be set to 2, corresponding to mesh with center network.
- E) S103 The wireless link rate on all devices on the network must be set to the same. The higher the rate, the greater the throughput. The lower the rate, the better the sensitivity.
- F) S104 The network addresses (ids) of all devices on the network must be the same. It is strongly recommended not to use the default setting 1234567890. To change the network address use ATS104=xxxxxxxx.
- G) S102 The baud rate of the serial port matches that of the connected device.
- H) S141 Whether a repeater exists on the network or not, the value must be set to 0.
- I) S101 The working mode must be set to 0, corresponding to the master.
- J) S105 For the unit address, refer to the example in point-to-multipoint networks.
- A) S118 For the sync address, refer to the example in point-to-multipoint networks.
- B) S140 For the destination address, refer to the example in point-to-multipoint networks.
- K)

## <span id="page-35-0"></span>**9.5 Slave Setting**

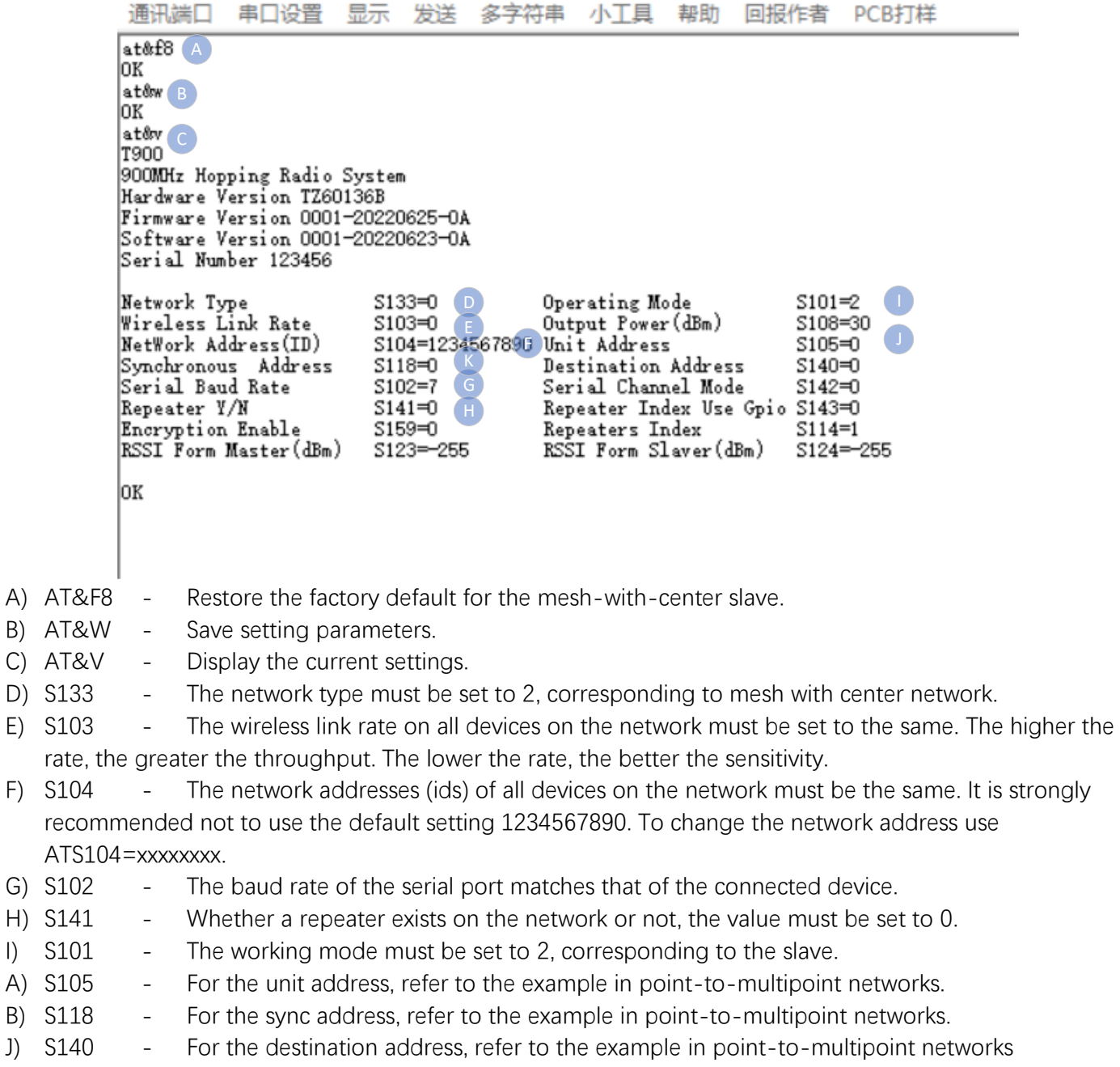

#### <span id="page-36-0"></span>**9.6 Packet Length Limit**

In the case of a central Mesh network, when the channel access mode is TDMA, each device communicates with each other. When multiple devices send data, the data output from serial ports will interleave each other. To ensure the integrity of data packets, the length of data packets must be smaller than the maximum length sent by a single time slot. When the channel access mode is selected TDMA-AUTO, there is no limit on the packet length.

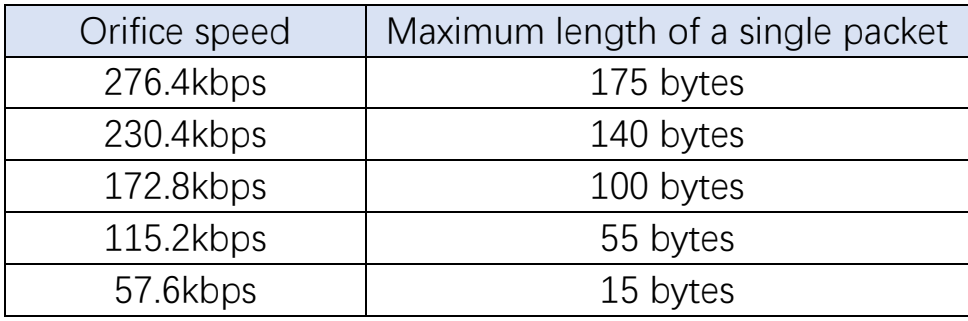